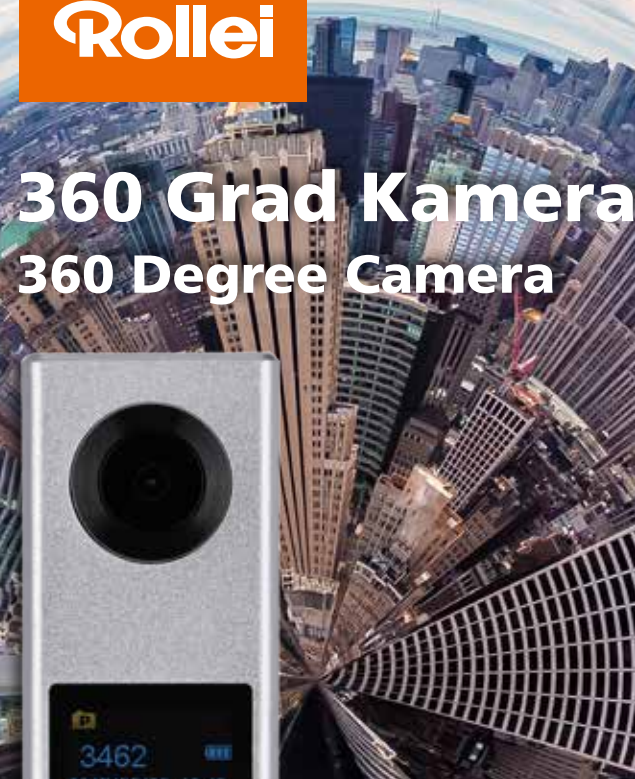

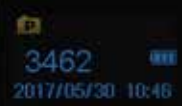

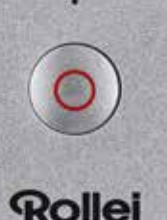

Bedienungsanleitung User Guide

For German | English | French | Spanish Italian | Portuguese

www.rollei.de

- 64

#### **2** Übersicht

Vielen Dank, dass Sie sich für dieses Rollei Produkt entschieden haben! Die Rollei 360 Grad Kamera ist eine digitale Panorama Kamera mit zwei Linsen. Mithilfe der Anwendung (App) "Rollei 360 Grad" können Sie Ihre Panorama-Videos und -Fotos ansehen und erfahren dadurch eine ganz neue Panorama-Welt.

## **Wichtig**

- Bevor Sie das Produkt nutzen, lesen Sie bitte die Anleitung sorgfältig durch.
- Sie benötigen eine 32 GB Micro SD Karte (Class 6~Class 10).
- Überprüfen Sie den Batteriestatus der Kamera. Wir empfehlen den Akku der Kamera vor der Nutzung immer vollständig zu laden (laden Sie das Gerät so lange bis die Ladeanzeige ausgeht).
- Suchen Sie im iOS App Store oder im Google Play Store nach der Rollei App "360 Grad". Laden Sie diese herunter und installieren Sie sie auf Ihrem Smartphone / Tablet.

## Bestandteile

- 1. LCD Bildschirm
- 2. Ein-/Aus-Taste / Modus-Taste
- 3. Statusanzeige für WiFi (rot)
- 4. Betriebsanzeige (rot) / Ladeanzeige (blau)
- 5. Wifi-Taste / Menü-Taste
- 6. Auslöser /OK-Taste
- 7. Linsen
- 8. 1/4" Stativgewinde
- 9. USB Anschluss
- 10. Steckplatz für Speicherkarte
- 11. Lautsprecher
- 12. Mikrofon
- 13. Zurücksetzen

## Schnellanleitung

## 1. Einsetzen der Speicherkarte:

Setzen Sie die Micro SD Karte in den dafür eingesehen Steckplatz, der in dem Bild gezeigt wird.

## Wichtig:

- Wir empfehlen die Nutzung einer Micro SD Karte Class 6 bis Class 10. Andernfalls kann es zu Fehlfunktionen kommen.
- Schalten Sie die Kamera immer aus bevor Sie die Speicherkarte einsetzen oder entfernen.

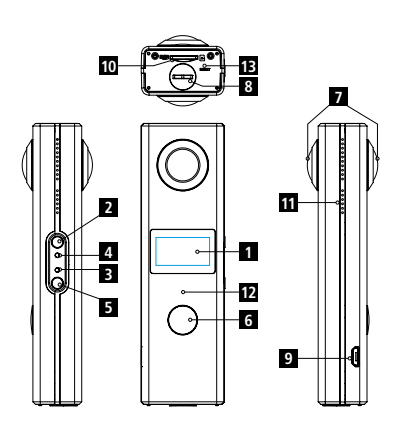

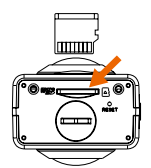

## **DEUTSCH**

## 2. Ein- / Ausschalten **<sup>3</sup>**

Einschalten: Halten Sie die Ein-/Ausschalt-Taste für ca. 2 Sekunden gedrückt, bis die Kamera einen Signalton von sich gibt. Der Bildschirm wird aufleuchten und wird die unten angegebenen Informationen zeigen. Dies gibt an, dass das Produkt bereit ist. (Die Standardeinstellung nach dem Anschalten der Kamera ist der Video Modus.)

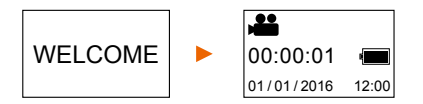

## Wichtig:

• Lässt sich die Kamera nicht einschalten, versuchen Sie das Gerät zu laden. Während des Ladevorgangs sollte die blaue LED leuchten. Versuchen Sie erneut die Kamera einzuschalten, wenn der Ladeprozess komplett abgeschlossen ist. Lässt sich die Kamera weiterhin nicht einschalten, wenden Sie sich bitte an unseren Kundenservice.

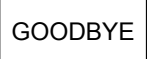

Ausschalten: Sind Sie mit dem Erstellen der Videos und Fotos fertig, halten Sie die Ein-/Ausschalt-Taste für ca. 3 Sekunden gedrückt um das Gerät auszuschalten. Auf dem Kamerabildschirm wird "GOODBYE" eingeblendet und

das Gerät schaltet sich ab. Sollte während des Kamerabetriebs für ca. 3 Minuten keine Aktion durchgeführt werden, schaltet sich die Kamera automatisch ab, sofern die Kamera im Batteriesparmodus ist (Standardeinstellung).

## 3. Laden

Nutzen Sie das mitgelieferte USB Kabel um die Kamera zu laden. Während des Ladevorgangs wird die Statusanzeige blau leuchten. Ist der Akku vollständig geladen, schaltet sich die blaue Leuchte aus.

## Wichtig:

• Sofern Sie ein anderes Ladegerät nutzen, prüfen Sie vorher die Ausgangsleistung um sicherzustellen, dass das Ladegerät auch wirklich zu Ihrer Kamera passt (5 V/1 A~5 V/2 A).

## 4. Videos und Fotos erstellen

Diese Kamera hat einen Video und Foto Modus. Drücken Sie die Modus-Taste nach dem Einschalten um zwischen den beiden Modi zu wechseln. Das jeweilige Zeichen wird in dem Bildschirm angezeigt.

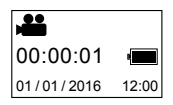

Video: Im Video Modus drücken Sie den Auslöser um mit der Aufnahme zu starten. Die Aufnahmezeit wird im Bildschirm angezeigt.

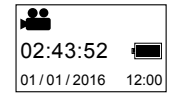

Aufnahme beenden: Drücken Sie erneut den Auslöser um die Videoaufzeichnung zu beenden. Das Video wird automatisch auf der Speicherkarte gespeichert. Nun wird im Bildschirm die verbleibende Aufnahmezeit angezeigt.

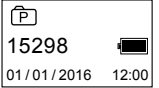

Foto: Im Foto Modus drücken Sie den Auslöser um Fotos aufzunehmen. Nach der Aufnahme wird im Bildschirm die Anzahl der noch möglichen BiIder, die noch auf die Speicherkarte passen angezeigt (geschätzter Wert).

## 5. Menü Einstellungen

Um in das Menü der Kamera zu gelangen, halten Sie die WIFI Taste für ca 2 Sekunden gedrückt:

Menü Bedienung: Um durch das Menü zu navigieren, drücken Sie die WiFi Taste. Drücken Sie den Auslöser um eine Einstellung zu bestätigen und halten Sie die WiFi Taste gedrückt um das Menü wieder zu verlassen.

### Erklärung der Menü-Funktionen:

- Batteriesparmodus: Stellen Sie den Batteriesparmodus ein. Hier können Sie die Kamera so einstellen, dass sie nach einer bestimmten Zeit in den Batteriesparmodus geht. Das bedeutet, die Kamera stellt sich automatisch aus, wenn die Kamera innerhalb eines definierten Zeitraums nicht betätigt wird. Sie können zwischen 1 Minute, 3 Minuten, 5 Minuten wählen oder die Funktion deaktivieren.
- Datum /Uhrzeit: Stellen Sie hier manuell die Zeit in der Kamera ein.
- Sprache: Stellen Sie hier die Sprache der Menüführung ein. Englisch ist die Standardeinstellung.
- Werkseinstellung: Setzen Sie die Kamera auf die Standardeinstellungen zurück.
- System: Überprüfen Sie hier das System und erhalten Informationen über die Speicherkarte.
- Formatieren: Formatieren Sie die Speicherkarte.

#### Wichtig:

• Nach dem Formatieren der Speicherkarte, werden alle darauf gespeicherten Daten unwiderruflich gelöscht. Bitte benutzen Sie diese Funktion daher sorgfältig.

### Wiedergabe von Panorama Videos und Fotos

Hinweis: Die Videos und Fotos können nur über Ihr Smartphone, Tablet oder Ihren Computer mit dem korrekten Panoramaeffekt wiedergegeben werden.

#### **4**

## **DEUTSCH**

1. Nutzen Sie ein Smartphone oder Tablet zur Wiedergabe der Videos und Fotos **5** Befolgen Sie die unten aufgeführten Schritte:

#### Herunterladen der APP:

Suchen Sie die App "Rollei 360" in Ihrem App Store und laden Sie diese auf Ihre Gerät herunter.

### Verbinden Sie das Smartphone über WiFi mit der Kamera:

• Schalten Sie das WiFi an der Kamera ein: Drücken Sie die WiFi Taste und im Bildschirm der Kamera wird "Wi-Fi ON" angezeigt. Darüber hinaus zeigt die Kamera Ihnen "Rollei 360" und das Initialpasswort im Bildschirm an.

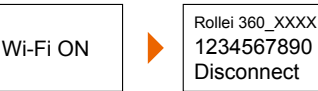

- Aktivieren Sie das WiFi in Ihrem Smartphone. Suchen Sie dort nach "Rollei 360" und wählen Sie das Gerät zum Verbinden aus.
- Sind die Geräte miteinander verbunden, zeigt der Bildschirm der Kamera folgende Daten an:

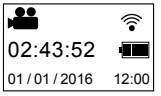

Aktivieren der APP: Starten Sie die App "Rollei 360" auf Ihrem Smartphone/Tablet und klicken Sie auf das Zeichen oben rechts im Bildschirm.

Herunterladen: Ist die Kamera aktiviert, klicken Sie auf das runde Symbol oben links um in den Kameraspeicher zu gelangen. Wählen Sie hier die Dateien aus, die Sie herunterladen möchten.

Wiedergabe: Wählen Sie die Datei auf Ihrem Smartphone aus und klicken Sie diese an um Sie wiederzugeben.

#### **Wichtia**

- Wir empfehlen die oben erklärten Schritte einzuhalten um die beste Wiedergabe der Videos und Fotos in HD zu ermöglichen.
- Bevor Sie die Kamera mit dem Smartphone verbinden, stellen Sie sicher, dass die Speicherkarte korrekt in die Kamera eingesetzt ist.
- Wenn beide Gerät miteinander verbunden sind, wird dadurch die 4G Kommunikationsfunktion des Smartphones/Tablets nicht beeinträchtigt.

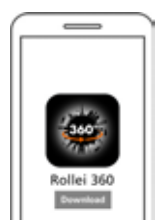

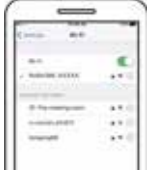

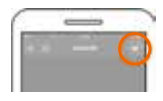

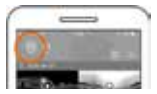

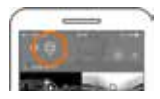

**6** Teilen: Videos können zusammengefasst und anschließend geteilt werden, sofern Sie die Videos bereits von der Kamera auf Ihr Smartphone/Tablet geladen haben. Beachten Sie, dass die Videos in der App konvertiert werden müssen bevor Sie diese teilen können. Drücken Sie dafür das entsprechende Symbol in der App (unten links).

Drücken Sie die Taste "Teilen Starten / Start to Share" und die Videos werden zusammengeführt. Anschließend können diese geteilt werden.

Hinweis: Die konvertierte Videodatei ist im MP4-Format.

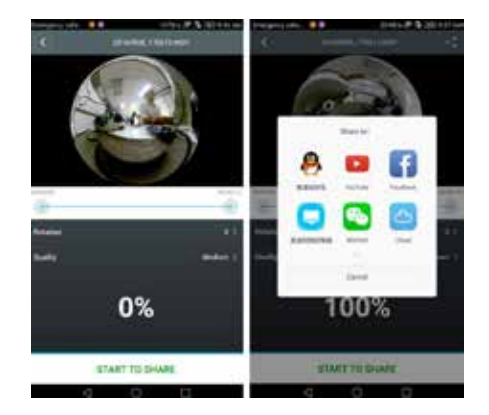

## Effekt der Panorama Wiedergabe

Die folgenden Effekte sind verfügbar, sofern das Video in der App abgespielt wird.

• Modus "kleiner Planet" • Fisheye Modus

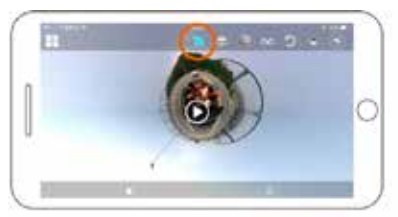

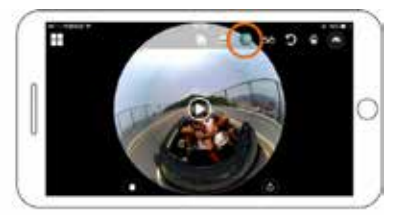

• Modus Normalansicht • VR Modus

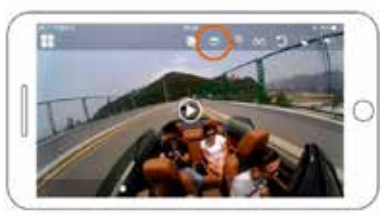

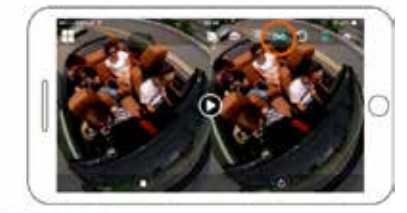

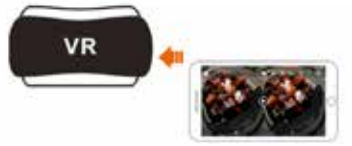

## DEUTSCH

#### 2. PC oder Laptop zur Wiedergabe nutzen **7**

Sie können auch Ihren PC zum Anschauen, Bearbeiten oder Teilen Ihrer Videos nutzen. Befolgen Sie dafür die folgenden Schritte:

Herunterladen und Installieren des Players: Laden Sie die Software "Rollei 360 Player" von unserer Webseite www.rollei.com herunter und installieren Sie sie auf Ihrem PC.

Sollte sich während des Installationsprozesses ein Dialogfenster wie unten gezeigt öffnen, klicken Sie auf "JA" und die Installation wird fortgeführt.

### Laden Sie Videos und Fotos auf Ihren PC herunter:

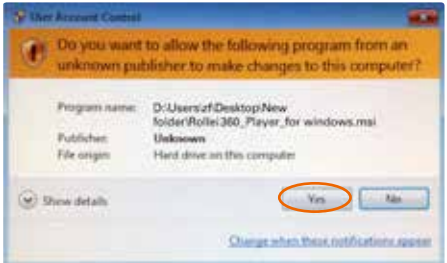

**MSDC** 

• Nutzen Sie das USB Kabel um die Kamera mit Ihrem PC zu verbinden. Die Kamera wird dann im Bildschirm "MSDC" anzeigen.

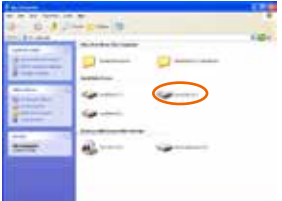

• Öffnen Sie "Mein Computer" und wählen Sie dort die Kamera und den Ordner "VIDEO" oder "FOTO" aus. Wählen Sie die entsprechende Datei und laden Sie sie auf Ihren PC.

## Player starten:

**8**

Öffnen Sie das heruntergeladene Video/ Foto mit dem Player.

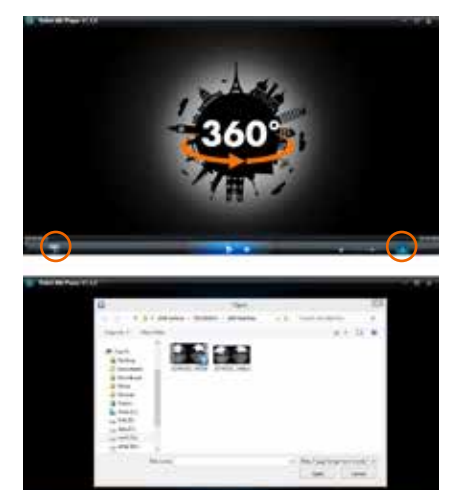

#### Videos abspielen:

Klicken Sie auf das Symbol ▲, und wählen Sie das Video, das Sie abspielen möchten aus.

Während das Video abgespielt wird, können Sie in der oberen rechten Ecke verschiedene Modi mit der Maus auswählen (Normalansicht/ Planet / Umgekehrt). Jeder Modus wird einen anderen Effekt auf das wiedergegebene Video ausgeben.

#### Bearbeiten und Teilen der Videos:

Die mit der Kamera aufgenommenen Videos und Fotos können bearbeitet und geteilt werden.

### Wichtig:

• Auf diversen Webseiten, auf denen solche Videos von Nutzern hochgeladen werden, werden die Videos automatisch komprimiert. Dies kann zu unterschiedlichsten Videoqualitäten führen zwischen dem hochgeladenem und dem lokal abgespeicherten Video.

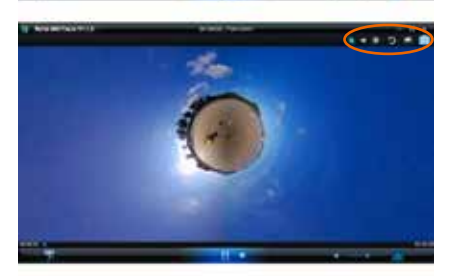

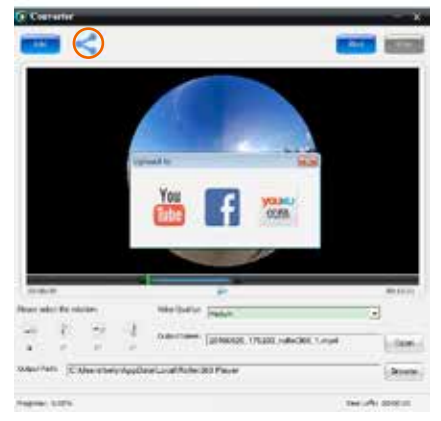

## DEUTSCH

#### Technische Daten **9**

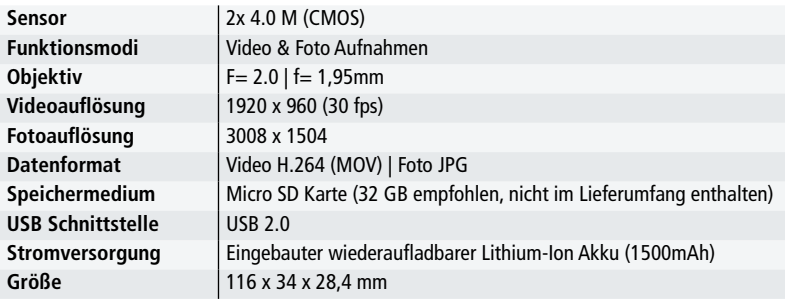

#### Anweisungen zur Nutzung

- Dieses Produkt ist mit einem eingebauten Akku versehen. Halten Sie daher die Kamera nicht direkt ins Feuer, da es sonst zu Explosionen und anderen Gefahrquellen kommen kann.
- Dieses Produkt kann während des Gebrauchs oder im direkten Sonnenlicht Hitze abstrahlen. Dies ist normal.
- Sollte die Kamera während des Gebrauchs ausfallen, benutzen Sie eine Nadel und drücken Sie für ca. 3 Sekunden damit in die Öffnung zum Zurücksetzen um das Produkt neu zu starten.
- Nutzen Sie die Kamera nicht in Umgebungen mit Temperaturen unter -10°C und höher als +40°C. Andernfalls kann die Kamera ausgehen. Bitte beachten Sie, dass der Stromverbrauch um ca. 40% vermindert wird, wenn die Kamera bei Temperaturen unter 0°C verwendet wird.
- Nutzen Sie die Kamera nicht bei hoher Luftfeuchtigkeit, da Feuchtigkeit die Kamera schädigen kann.
- Tauchen Sie die Kamera nicht unter Wasser, da sie nicht wasserdicht ist.
- Verwenden Sie die Kamera nicht während des Ladevorgangs, da es zu Systemfehlern durch die hohe Hitzeabstrahlung kommen kann.
- Berühren Sie die Linse nicht mit harten oder spitzen Gegenständen, um Schäden zu vermeiden.

#### **10 Entsorgung**

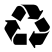

Verpackung entsorgen: Entsorgen Sie die Verpackung sortenrein. Geben Sie Pappe und Karton zum Altpapier, Folien in die Wertstoff-Sammlung.

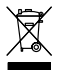

## Entsorgung elektrischer und elektronischer Altgeräte und/ oder Batterien/ Akkumulatoren durch Verbraucher in privaten Haushalten innerhalb der

Europäischen Union. Dieses Symbol am Produkt oder an der Verpackung weist darauf  $^\prime\;$  hin, dass es nicht mit dem Hausmüll entsorgt werden darf. Sie müssen Ihr Altgerät und/oder Batterien/Akkumulatoren an entsprechende Sammelstellen zum Recycling elektrischer

und elektronischer Geräte und/oder Batterien/Akkumulatoren übergeben. Weitere Informationen zum Recycling dieses Gerätes und/oder der Batterien/Akkumulatoren erhalten Sie bei Ihrer Stadtverwaltung, dem Laden, in dem Sie das Gerät erworben haben, oder Ihrem Entsorgungsbetrieb. Das Recycling von Materialien hilft bei der Schonung natürlicher Ressourcen und gewährleistet eine für die menschliche Gesundheit und Umwelt sichere Art der Wiederverwertung.

#### Warnung hinsichtlich des Akkus

- Demontieren, schlagen oder durchstecken Sie den Akku nicht, achten Sie darauf, den Akku nicht kurzzuschließen. Setzen Sie den Akku keinen Orten mit hohen Temperaturen aus. Verwenden Sie den Akku nicht weiter, falls er ausläuft oder sich ausdehnt.
- Immer über das System aufladen. Falls der Akku durch einen falschen Typen ersetzt wird, besteht Explosionsgefahr.
- Halten Sie den Akku von Kindern fern.
- Akkus können explodieren, wenn sie einem offenen Feuer ausgesetzt werden. Werfen Sie Akkus nie ins Feuer.
- Tauschen Sie Akkus nie selber aus; überlassen Sie dem Händler diese Aufgabe.
- Entsorgen Sie verbrauchte Akkus gemäß den örtlichen Vorschriften.
- Vor der Entsorgung des Gerätes ist der Akku zu entnehmen und gesondert zu entsorgen. Zur Entnahme des Akkus öffnen Sie das Gehäuse über die Kreuzschrauben. Achtung: Der Akku darf nicht eigenständig ausgewechselt werden!

## Konformität

Der Hersteller erklärt hiermit, dass der Rollei 360 Grad Kamera gemäß den grundlegenden Anforderungen und anderer einschlägiger Vorschriften der folgenden CE-Direktiven die CE-Kennzeichnung zuerkannt wurde:

> EMV-Richtlinie 2014/30/EU LVD Richtlinie 2014/35 EU RoHS-Richtlinie 2011/65/CE RED-Richtlinie 2014/53/EU WEEE-Richtline 2012/19/EC

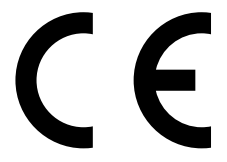

Die CE-Konformitätserklärung kann von der auf der Garantiekarte angegebenen Adresse erhalten werden.

## **DEUTSCH**

## Overview

Thank you for purchasing this Rollei product! The Rollei 360 Degree Camera is a digital panoramic camera with two lenses. Through the application "Rollei 360 Grad", it enables you to get panoramic videos and photos, creating an experience of brand new panoramic world.

## Important

- Before using this product, please read this manual carefully.
- Prepare one 32GB (Class 6~Class 10) Micro SD card.
- Check the camera power. A fully charged camera is recommended before using (until the charging indicator turns off).
- Search for "Rollei 360 Grad" in the iOs App Store or Google Play, and download and install the App.

## Components

- 1. LCD display
- 2. Power button/Mode button
- 3. WIFI indicator light (red)
- 4. Power indicator light (red)/ Charging indicator light (blue)
- 5. Wifi button/MENU button
- 6. Shutter button/OK button
- 7. Lenses
- 8. 1/4" tripod thread
- 9. USB slot
- 10. Slot for memory cards
- 11. Speaker
- 12. Microphone
- 13. Reset

## Quick Start Guide

1. Install the Micro SD Card: Insert the Micro SD card into the slot as shown on the picture.

### Important:

- A high-speed Micro SD card between Class 6 and Class 10 is recommended. Otherwise, this product may not work correctly.
- Always turn off the camera before inserting the memory card or pulling it out.

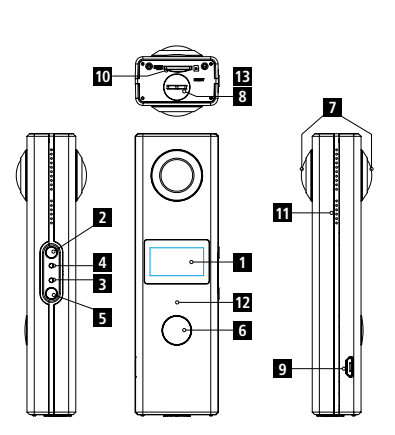

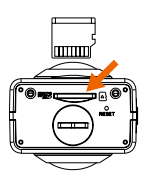

ENGLISH

#### **12** 2. Power ON / OFF

Turn on: Press and hold the power button for about 2 seconds, until you hear a beep sound. The display screen will be lighted, as shown below, indicating the product is ready to work (the default work mode after turning the device on is the recording mode).

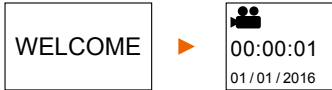

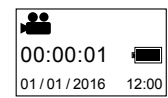

### Important:

• If you are not able to turn on the camera, try to charge the device. If the blue indicator light is turned on during charging, the product is in charging mode. Try to turn on the device again, after the battery is fully charged. If the device cannot be turned on, even when it is fully charged, please contact our customer service.

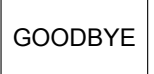

**Turn off:** After shooting is done, press and hold the power button for about 3 seconds to turn the camera off. The display will show "GOODBYE" and turns off. If there is no operation for about 3 minutes when the camera is

used, the camera will automatically shut down when it is in power-save-mode (default).

## 3. Charging

Use the included USB cable for charging the camera. During charging, the indicator light will shine in blue. When charging is completed, the blue indicator light turns off.

### Important:

• If another charger is used, check the output power before to ensure that it really fits to the camera (5 V/1 A ~ 5 V/2 A).

## 4. Video recording or photo shooting

This camera has a video mode and a photo mode. After turning on the camera, press the MODE button (power button) to switch between the different modes. The corresponding mode icon will be shown on the screen.

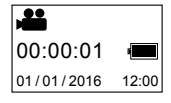

Video: In the video mode, press the shutter button to start recording. The video recording time is shown on the display.

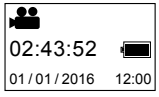

**Stop recording:** During recording, press the shutter button to stop the recording. The video will automatically be saved on the memory card in your camera. At that moment, the display screen will show the remaining time available for recording.

## ENGLISH

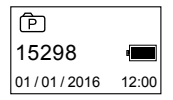

Photo: In photo mode, press the shutter button to take photos. After **13** shooting, the display screen will display the number (which is an estimated value) of pictures that can be taken with the remaining capacity of the memory card.

## 5. Menu setting

To operate the menu, press and hold the WIFI button for about 2 seconds to enter the menu setting shown below:

Menu operation: In the menu mode, press the WIFI button to move the cursor. Press the shutter button to confirm the setting. Press and hold the WIFI button to exit the menu mode.

## Explanation of menu functions:

- Power Save Mode: Set the power save mode. You may set the camera to enter the power save mode after a certain period of time. That means the camera will automatically turned off if there is no operation after a predetermined period of time. The available options are 1min /3min / 5min or power save mode off.
- Date & Time: Set the system time for the camera manually.
- Language: Set the system language for the camera. English is the default language.
- Factory Reset: Restore to factory default settings.
- System: Check system and storage card information.
- Format: Format the storage card.

#### Important:

• After formatting, all existing data on the storage card will be lost. Please be cautious to this operation.

#### Play panoramic videos or pictures

Note: The videos or pictures may be displayed in the right panoramic effect only on your smartphone, tablet PC or computer.

#### **14** 1. Use a smartphone or tablet PC to view the videos and photos Follow the steps listed below:

#### Download APP:

Search for "Rollei 360" in your App Store to download and install the APP on your device.

#### Connect the smartphone with the camera via WiFi:

• Turn on camera WIFI: Press WIFI button on the camera, and the screen will display "WI-FI ON", as well as "Rollei 360" and the initial password which is "1234567890".

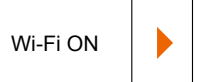

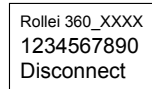

- Activate WiFi on your mobile phone. Search for "Rollei 360" and select it to connect both devices.
- If connected, the screen will display the following information:

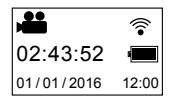

Activate APP: Start the app Rollei 360 on your smartphone or tablet PC, and click the icon shown in the upper right corner to search for the camera.

Download: If camera is active, please click on the round icon at the left side to enter the camera storage folder. Select the file(s) that you would like to download.

Play: Select the file on your smartphone and click to play.

#### Important

- It is recommended to follow the above steps in order to achieve the best HD video or picture playing effect.
- Before connecting the smartphone and camera, remember to make sure the memory card is properly inserted into the camera.
- After connecting there will be no effect on the 4G communication function of your smartphone or tablet PC.

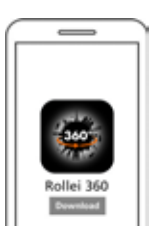

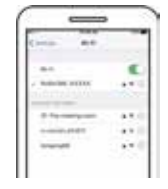

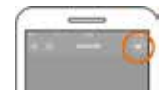

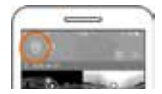

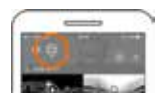

## ENGLISH

Share: Videos can be merged and shared after they have been downloaded from the camera to your smartphone or tablet PC. Please note that before sharing you need to convert the videos within the app. Therefore, please press the corresponding icon (bottom left).

Click the button "START TO SHARE" and the videos start to merge together. After that the videos can be shared.

Note: The merged video file is a mp4 format.

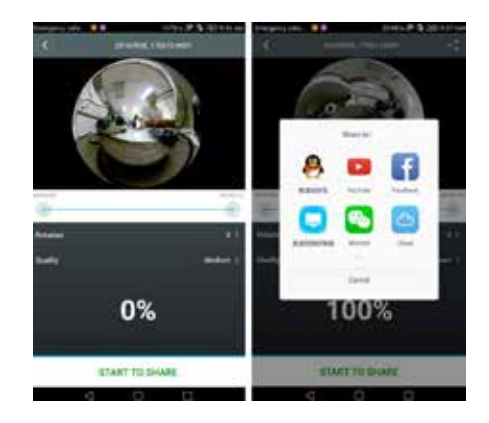

## Effect of panoramic playing

The following effects are available if the video will be played on the APP player.

• Tiny planet mode • Fisheye mode

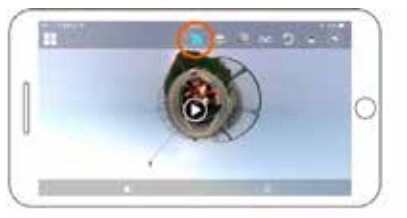

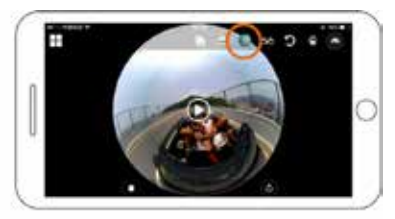

- Plane mode VR mode
- 

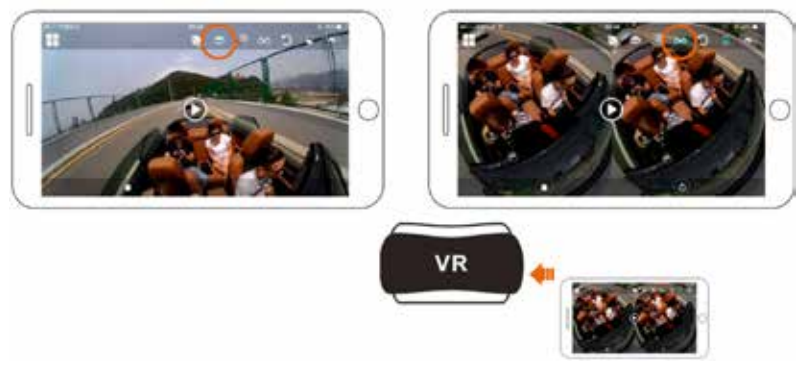

#### **16** 2. Use a PC or notebook to play

You can also use your PC to watch, edit or share the videos. Therefore, please follow the steps described below:

Download and install the player: Download and install the software called "Rollei 360 Player" from our Rollei website www.rollei.com.

If a dialog box appears as shown in the below image during the installation process, please choose YES and continue the installation.

#### Download a video or pictures onto the PC:

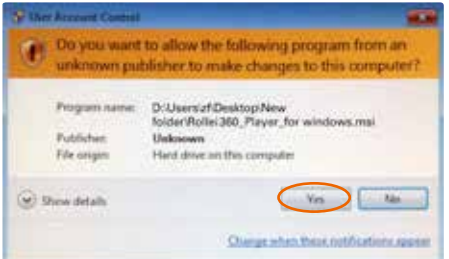

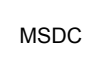

• Use the USB data cable attached to this product to connect the camera with the PC. After connection, the camera display screen will show "MSDC".

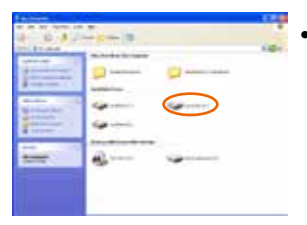

• Open "My computer" to select the camera and choose the folder "VIDEO" OR "JPG". Select the corresponding file and download it onto your PC.

## ENGLISH

Open the video or picture downloaded and stored on PC with the player.

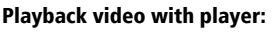

Clip the icon  $\triangle$ , and choose the video which you want to play.

When playing the video, move the cursor to the top right corner and it will show some different modes (Plane / Planet / Invert). Each mode will show a different effect on your video.

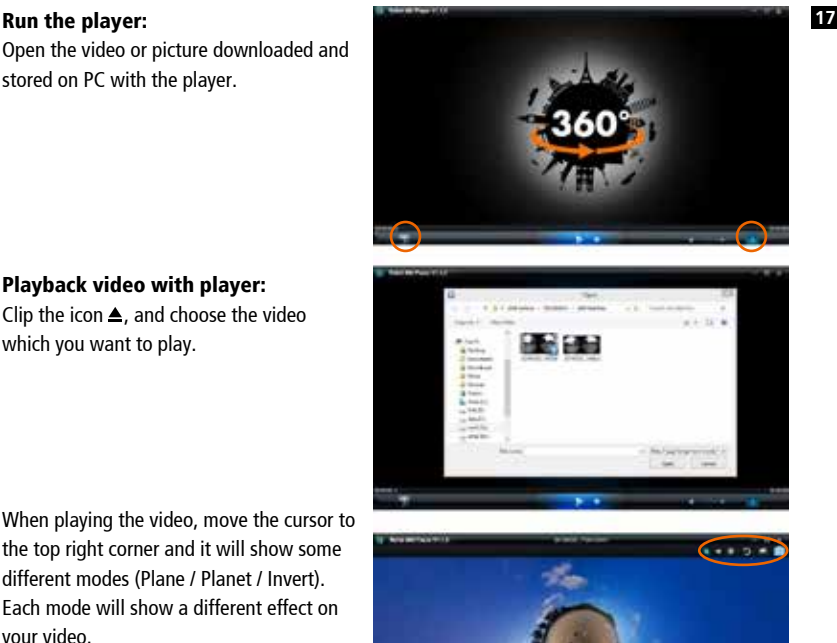

## Edit and share videos:

The videos and photos which are recorded by this device could be edited and shared.

#### Important:

• On current video websites, the videos that have been uploaded by users, have been compressed automatically. This may lead to different video qualities between website and locally stored videos on your PC.

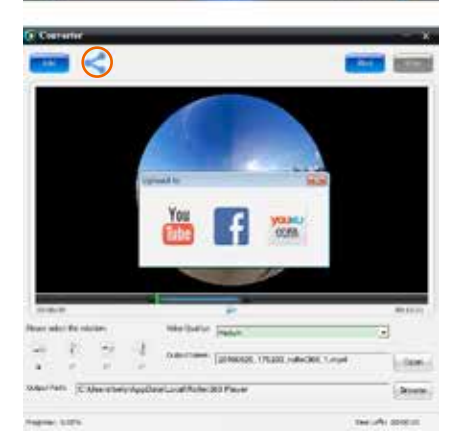

## **18** Technological parameters

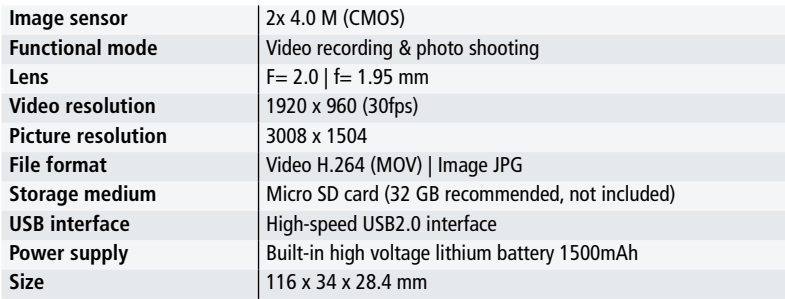

#### Instructions for use

- The product is equipped with a built-in battery. Do not put the camera directly into fire, or it may cause explosion or other dangers.
- The product may radiate heat due to long-time use or exposure to direct sunlight. This is normal.
- If the camera stops working or fails to respond to any operation during use, use a needle to press and hold Reset button for about 3 seconds to restart the product.
- Do not use the camera under any environment with temperatures lower than -10°C or higher than 40°C. Otherwise it may not turn on normally. Please note that if you are using the camera under 0°C the battery power will be reduced approximately by 40%.
- Do not use the camera in humid places, as the humidity may damage important parts of the camera.
- Do not put the camera directly into water as it is not waterproof.
- Do not use the camera during charging as it may cause system failures due to improper heat radiation.
- Do not contact the lens with hard or sharp items to avoid any damage.

## Disposal **<sup>19</sup>**

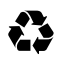

**Dispose of packaging:** For disposal, separate packaging into different types. Cardboard and board must be disposed of as paper and foil must be recycled.

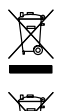

Disposal of Waste Electrical and Electronic Equipment and/or Battery by users in private households in the European Union. This symbol on the product or on the packaging indicates that this cannot be disposed of as a household waste. You must dispose of your waste equipment and battery by handling it over to the applicable take-

back scheme for the recycling of electrical and electronic equipment and battery. For more information about recycling of this equipment and battery, please contact your city office, the shop where you purchased the equipment or your household waste disposal service. The recycling of materials will help to conserve natural resources and ensure that it is recycled in a manner that protects human health and environment.

## Battery warning

- Never dismantle, crush, or pierce the battery, or allow the battery to short-circuit. Do not expose battery being placed in high temperature environment, if battery leaks or bulges, stop continue to use.
- Always charge using the charger. Risk of explosion if battery is replaced by an incorrect typ.
- Keep the battery out of the reach of children.
- Batteries may explode if exposed to fire. Never through batteries into the fire.
- Never exchange batteries by yourselve, please let it be done by the retailer.
- Dispose used batteries by observing local regulations.
- Before disposing the device, please remove the battery. For removing the battery open the housing via the screws.

Attention: It is not allowed to exchange the battery independently!

## **Conformity**

The Manufacturer hereby declares that the CE marking was applied to the Rollei 360 Degree Camera in accordance with the basic requirements and other relevant provisions of the following CE Directives:

> EMC directive 2014/30/EU LVD directive 2014/35/EU RoHS directive 2011/65/CE RED directive 2014/53/EU 2012/19/EC WEEE Directive

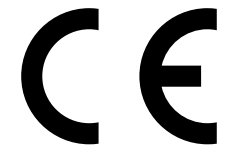

The EC Declaration of Conformity can be requested from the address specified on the Warranty card.

#### **20** Vue d'ensemble

Merci d'avoir choisi ce produit Rollei ! La caméra Rollei 360 degrés est une caméra numérique panoramique munie de deux objectifs. Avec l'application « Rollei 360 degrés », elle vous permet de faire des vidéos et des photos panoramiques, et de créer ainsi tout un monde de sensations.

## Important

- Veuillez lire attentivement ce manuel avant d'utiliser le produit.
- Munissez-vous d'une carte micro SD 32GB (classe 6-10).
- • Vérifiez le niveau de charge de la caméra. Il est recommandé de charger complètement la caméra avant de l'utiliser (jusqu'à ce que le témoin de charge s'éteigne).
- Recherchez « Rollei 360 degrés » sur l'App Store iOS ou sur Google Play, puis téléchargez et installez l'application.

## Composants

- 1. Écran à cristaux liquides
- 2. Bouton d'alimentation/Bouton de mode
- 3. Témoin WI-FI (rouge)
- 4. Témoin d'alimentation (rouge)/ Témoin de charge (bleu)
- 5. Bouton Wi-fi/Bouton MENU
- 6. Bouton du déclencheur/Bouton OK
- 7. Objectifs
- 8. Filetage ¼" pour trépied
- 9. Port USB
- 10. Emplacement pour cartes mémoire
- 11. Haut-parleur
- 12. Micro
- 13. Réinitialisation

## Guide de démarrage rapide

## 1. Installation de la carte micro SD:

Insérez la carte micro SD dans la fente, comme indiqué sur l'illustration.

### Important:

- Il est recommandé d'utiliser une carte micro SD rapide de classe 6 à 10. À défaut, cet appareil risque de ne pas fonctionner correctement.
- Éteignez toujours la caméra avant d'insérer ou de retirer la carte mémoire.

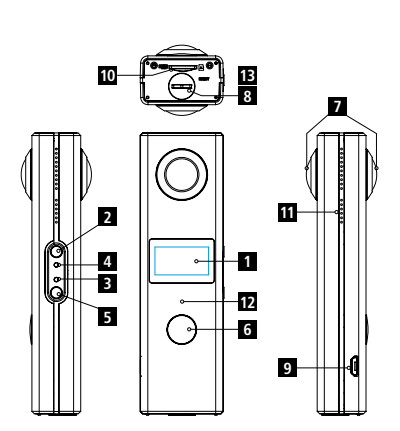

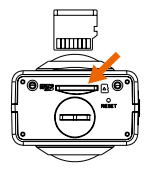

FRANÇAIS

## 2. Mise en Marche/Arrêt **<sup>21</sup>**

Mise en marche : appuyez sur le bouton d'alimentation et maintenez-le enfoncé pendant 2 secondes environ, jusqu'à ce que vous entendiez un bip. L'écran de visualisation s'allume comme indiqué ci-dessous, ce qui signifie que l'appareil est prêt à fonctionner (le mode qui apparaît par défaut après la mise en marche est le mode enregistrement).

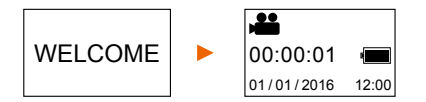

## Important:

• Si vous n'arrivez pas à allumer la caméra, essayez de recharger l'appareil. Si le témoin bleu est allumé pendant la charge, l'appareil est en mode charge. Une fois la batterie complètement chargée, essayez à nouveau de mettre l'appareil en marche. S'il ne s'allume pas alors que la batterie est à pleine charge, contactez notre service après-vente.

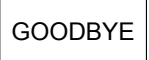

Arrêt: lorsque la prise de vue est terminée, appuyez sur le bouton  $\text{GOODBYE} \mid d'$ alimentation et maintenez-le enfoncé pendant 3 secondes environ pour éteindre la caméra. L'écran affiche le message « GOODBYE » puis s'éteint. Si

aucune opération n'est effectuée pendant 3 minutes environ, la caméra s'arrête automatiquement lorsqu'elle est en mode économie d'énergie (mode par défaut).

## 3. Chargement

Utilisez le câble USB fourni pour recharger la caméra. Pendant la charge, le témoin lumineux de couleur bleu est allumé. Lorsque la charge est terminée, le témoin bleu s'éteint.

## Important:

• En cas d'utilisation d'un autre chargeur, vérifiez la puissance de sortie de celui-ci afin de vous assurer qu'il est bien adapté à la caméra (5 V/1 A~5 V/2 A).

## 4. Enregistrer une vidéo ou prendre une photo

Cette caméra dispose d'un mode vidéo et d'un mode photo. Après avoir mis la caméra en marche, appuyez sur le bouton MODE (bouton d'alimentation) pour passer d'un mode à l'autre. L'icône correspondant au mode s'affiche sur l'écran.

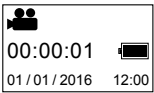

Vidéo: en mode vidéo, appuyez sur le bouton du déclencheur pour démarrer l'enregistrement. La durée de l'enregistrement vidéo apparaît sur l'écran.

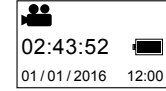

Arrêter l'enregistrement: pendant l'enregistrement, appuyez sur le bouton du déclencheur pour arrêter l'enregistrement. La vidéo est automatiquement sauvegardée sur la carte mémoire de votre caméra. L'écran affichera alors le temps d'enregistrement encore disponible.

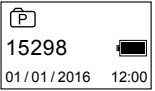

Photo: en mode photo, appuyez sur le bouton du déclencheur pour prendre des photos. La prise de vue terminée, l'écran affiche le nombre de photos (il s'agit d'une estimation) qui peuvent encore être prises avec la

capacité restant encore disponible sur la carte mémoire.

## 5. Réglage du menu

Pour pouvoir utiliser le menu, appuyez sur le bouton WI-FI pendant 2 secondes environ afin d'accéder au réglage du menu, comme indiqué ci-dessous:

Utilisation du menu: En mode menu, appuyez sur le bouton WI-FI pour déplacer le curseur. Appuyez sur le bouton du déclencheur pour confirmer le réglage. Appuyez sur le bouton WI-FI et maintenez-le enfoncé pour quitter le mode menu.

## Explication des fonctions du menu:

- Power Save Mode: Régler le mode économie d'énergie. Vous pouvez régler la caméra afin qu'elle passe en mode économie d'énergie après un certain laps de temps. Cela signifie qu'elle s'éteindra automatiquement si aucune opération n'a été effectuée pendant une durée fixée à l'avance. Les options possibles sont 1 min/3 min/5 min ou power save mode off (mode économie d'énergie désactivé).
- Date & Time: Régler manuellement l'heure du système pour la caméra.
- Language: régler la langue du système pour la caméra. La langue réglée par défaut est l'anglais.
- Factory Reset: Restaurer les réglages de sortie d'usine (réglages par défaut).
- System: Vérifier les informations concernant le système et la carte mémoire.
- Format: Formater la carte mémoire.

#### Important:

• Après le formatage, toutes les données stockées sur la carte mémoire seront perdues. Faites attention lorsque vous utilisez cette fonction.

### Lire des vidéos ou des photos panoramiques

Remarque: les vidéos ou les photos ne peuvent être affichées avec le bon effet panoramique que sur votre smartphone, votre tablette PC ou votre ordinateur.

## FRANÇAIS

1. Utilisez un smartphone ou une tablette PC pour regarder vos photos et vidéos **23** Suivez les étapes indiquées ci-dessous:

## Télécharger l'application:

Recherchez « Rollei 360 » sur votre App Store afin de télécharger et d'installer l'application sur votre appareil.

## Connectez le smartphone avec la caméra par l'intermédiaire d'une liaison Wi-Fi:

• Mettez en marche le WI-FI sur la caméra : appuyez sur le bouton WI-FI de la caméra ; l'écran affiche « WI-FI ON » (Wi-Fi en marche), ainsi que « Rollei 360 » et le mot de passe initial, qui est « 1234567890 ».

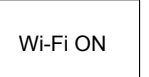

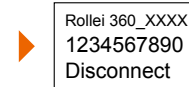

- Activez le Wi-Fi sur votre téléphone portable. Recherchez puis sélectionnez « Rollei 360 » afin de connecter les deux appareils.
- S'ils sont connectés, l'écran affiche les informations suivantes:

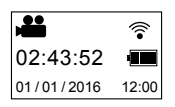

Activer l'application: Lancez l'application Rollei 360 sur votre smartphone ou votre tablette PC, puis cliquez sur l'icône qui est affichée dans le coin supérieur droit afin de chercher la caméra.

Télécharger: Si la caméra est active, cliquez sur l'icône ronde située sur le côté gauche pour accéder au dossier de stockage de la caméra. Sélectionnez le(s) fichier(s) que vous souhaitez télécharger.

Lire: Sélectionnez le fichier sur votre smartphone et cliquez pour lancer la lecture.

## Important

- • Il est recommandé de suivre les étapes décrites ci-dessus afin d'obtenir le meilleur effet de lecture vidéo ou photo HD.
- • Avant de connecter le smartphone et la caméra, n'oubliez pas de vérifier que la carte mémoire est correctement installée à l'intérieur de celle-ci.
- • Après avoir établi la connexion, il n'y aura aucune incidence sur la fonction de communication 4G de votre smartphone ou de votre tablette.

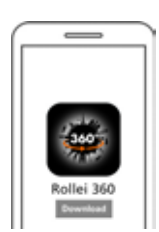

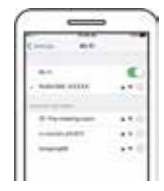

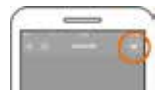

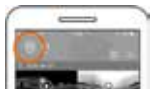

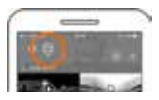

**24** Partager: Une fois téléchargées depuis la caméra sur votre smartphone ou sur votre tablette PC, les vidéos peuvent être fusionnées et partagées. Notez toutefois que vous devrez convertir les vidéos dans l'application avant de les partager. Pour ce faire, veuillez appuyer sur l'icône correspondante (en bas, à gauche).

Cliquez sur le bouton « START TO SHARE » (démarrer le partage) ; les vidéos commencent à fusionner. Elles peuvent ensuite être partagées.

Remarque: le fichier de la vidéo fusionnée est au format mp4.

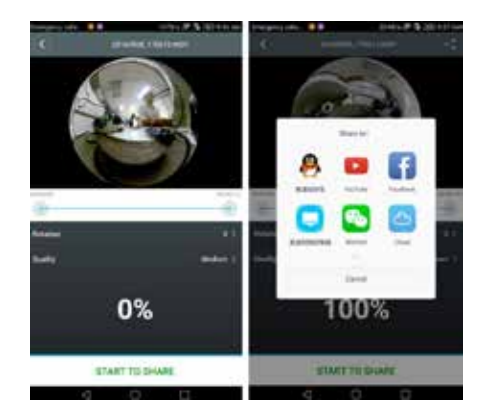

## Effet de lecture panoramique

Les effets suivants sont disponibles si la vidéo est lue sur le lecteur de l'application.

• Mode Tiny planet (petite planète) • Mode Fisheye (œil de poisson)

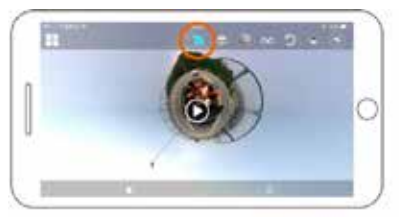

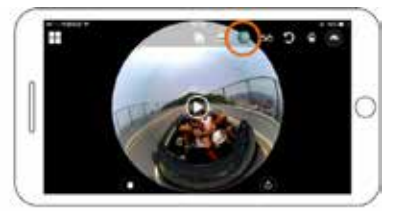

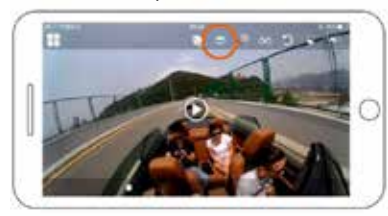

• Mode Plane (à plat) • Mode VR (réalité virtuelle)

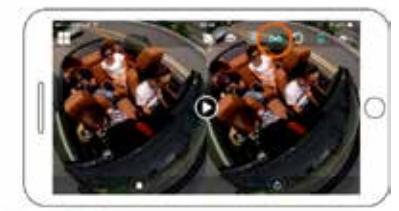

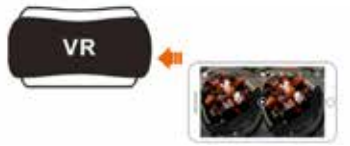

## FRANÇAIS

## 2. Lecture sur un PC ou un ordinateur portable **25**

Vous pouvez aussi utiliser votre PC pour regarder, monter ou partager les vidéos. Pour ce faire, suivez les étapes décrites ci-dessous:

#### Télécharger et installer le logiciel de lecture: téléchargez et installez le logiciel « Rollei 360 Player » depuis notre site internet www.rollei.com.

Si une boîte de dialogue semblable à celle de l'image ci-dessous s'affiche durant l'installation, cliquez sur « YES » et poursuivez l'installation.

#### Télécharger une vidéo ou des photos sur le PC:

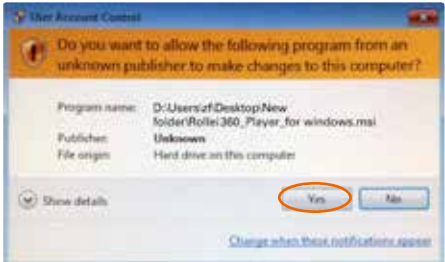

**MSDC** 

• Raccordez la caméra au PC à l'aide du câble USB fourni. Une fois le raccordement effectué, l'écran de la caméra affiche le message « MSDC ».

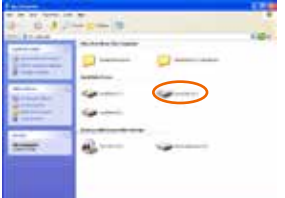

• Ouvrez « My computer » pour sélectionner la caméra et choisir le dossier « VIDEO » OU « JPG ». Sélectionnez le fichier correspondant et téléchargez-le sur votre PC.

#### **26** Lancer le lecteur:

Ouvrez la vidéo ou la photo téléchargée et stockée sur le PC avec le lecteur.

## Lecture vidéo avec le lecteur:

Cliquez sur l'icône ▲, et choisissez la vidéo désirée.

Pendant la lecture, déplacez le curseur dans le coin supérieur droit ; différents modes s'affichent (à plat / planète / inversé). Chaque mode correspond à un effet différent sur la vidéo.

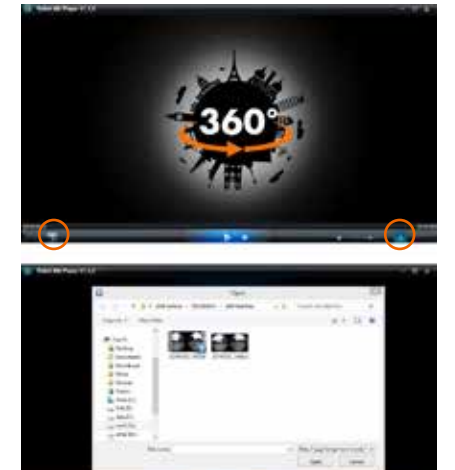

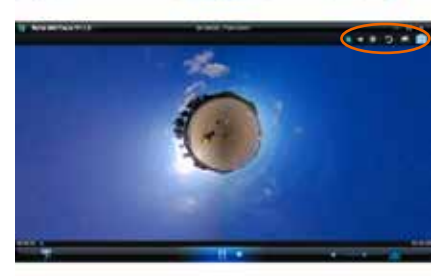

#### Monter et partager des vidéos:

Les vidéos et les photos enregistrées par cet appareil peuvent être montées et partagées.

#### Important:

• Sur les sites de vidéos courants, les vidéos qui sont mises en ligne par les utilisateurs sont compressées automatiquement. Cela peut aboutir à des qualités différentes entre les vidéos du site et celles qui sont stockées localement sur votre PC.

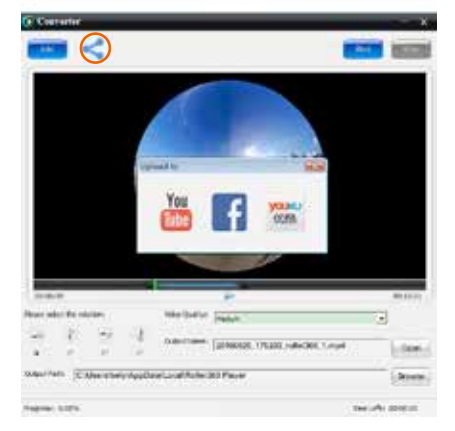

## FRANÇAIS

#### Paramètres technologiques **27**

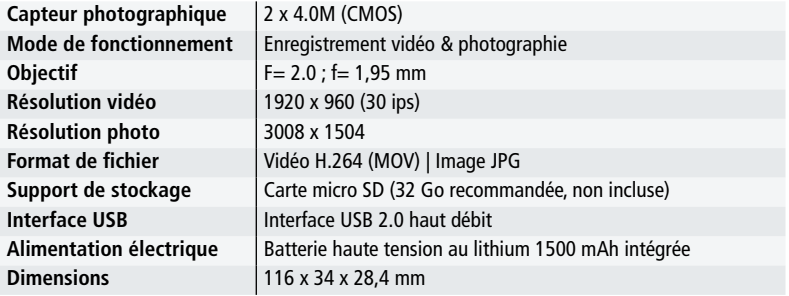

### Instructions relatives à l'utilisation

- Ce produit est équipé d'une batterie intégrée. Ne mettez pas la caméra au feu ; elle risquerait d'exploser ou d'être à la source d'autres dangers.
- Le produit peut être chaud à la suite d'une utilisation prolongée ou d'une longue exposition aux rayons du soleil. C'est tout à fait normal.
- • Si la caméra s'arrête de fonctionner pendant l'utilisation ou si elle ne répond plus, appuyez sur le bouton de réinitialisation à l'aide d'une aiguille et maintenez-le enfoncé pendant environ 3 secondes afin de redémarrer l'appareil.
- N'utilisez pas la caméra lorsque la température ambiante est inférieure à -10°C ou supérieure à 40°C. Elle risquerait de ne pas fonctionner normalement. Veuillez noter qu'en cas d'utilisation lorsque la température est inférieure à 0 °C, la puissance de la batterie est réduite d'environ 40 %.
- N'utilisez pas la caméra dans les endroits humides, car l'humidité pourrait endommager des pièces importantes de l'appareil.
- Ne mettez pas la caméra dans l'eau ; elle n'est pas étanche.
- • N'utilisez pas la caméra pendant la charge ; cela pourrait provoquer des défauts du système dus à l'émission de chaleur inappropriée.
- • Évitez tout contact d'objets durs ou coupants avec l'objectif afin de ne pas l'endommager.

#### **28** Élimination

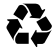

Éliminer l'emballage: éliminer les différents types d'emballage de manière différenciée. Éliminer le carton et le carton-pâte avec les papiers usés et les films das des collectes de matériaux recyclables.

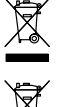

Élimination des appareils électriques et électroniques et / ou batteries/ accumulateurs par les consommateurs dans des ménages privés au sein de l'Union européenne. Ce symbole sur le produit ou l'emballage signifie qu'il ne doit pas être éliminé avec les ordures ménagères. Vous devez remettre vos appareils et/ou piles/ batteries usagés à des points de collecte compétents en matière de recyclage des appareils électriques et électroniques et/ou piles/batteries usagés. Pour toute information complémentaire sur le recyclage de cet appareil et/ou des piles/batteries, adressez-vous à l'administration de votre ville, au magasin où vous l'avez acheté ou à votre service de collecte des déchets. Le recyclage des matériaux contribue à la préservation des ressources et garantit une valorisation

#### Avertissement concernant la batterie

des déchets respectueuse de la santé humaine et de l'environnement.

- Ne pas démonter, transpercer ou manier avec brutalité la batterie ; veillez à ne pas courtcircuiter la batterie. Ne placez pas la batterie dans des lieux exposés à de hautes températures. N'utilisez plus la batterie si elle présente des fuites liquides ou si elle se dilate.
- Chargez-la toujours via le système. Il existe un risque d'explosion lorsque la batterie est remplacée par un type de batterie incompatible.
- Tenez la batterie éloignée des enfants.
- Les batteries peuvent exploser lorsqu'elles sont exposées à une flamme nue. Ne pas jetez la batterie dans un feu.
- • Ne remplacez jamais la batterie vous-même ; confiez cette tâche à votre revendeur.
- Eliminez les batteries usées conformément aux prescriptions légales en vigueur dans votre commune.
- Avant l'élimination de l'appareil, retirez la batterie et éliminez-la séparément.Pour retirer la batterie, ouvrez le boîtier en retirant les vis cruciformes.

Attention: ne remplacez pas la batterie vous-même!

## Conformité

Le fabricant déclare par la présente que le marquage CE a été apposé sur le Rollei 360 Degree Camera, conformément aux exigences fondamentales et autres dispositions pertinentes des directives CE suivantes:

> La Directive basse tension 2014/30/EU Directive LVD 2014/35/EU La Directive LdSD 2011/65/CE La Directive RED 2014/53/EU Directive DEEE 2012/19/EC

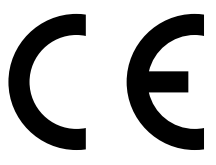

La déclaration de conformité CE est disponible à l'adresse indiquée sur la carte de garantie.

## FRANÇAIS

## Descripción general

¡Gracias por comprar este producto Rollei! La cámara de 360 grados Rollei es una cámara digital panorámica con dos lentes. A través de la aplicación "Rollei 360 Grad", se pueden obtener vídeos y fotos panorámicos, creando una experiencia del nuevo mundo panorámico.

## Importante

- Antes de utilizar este producto, lee atentamente este manual.
- Prepara una tarjeta Micro SD de 32GB (Clase 6~Clase 10).
- • Verifica la carga de la cámara. Se recomienda utilizar una cámara totalmente cargada antes de usarla (hasta que el indicador de carga se apague).
- Busca "Rollei 360 Grad" en el App Store iOs o Google Play y descarga e instala la aplicación.

## Componentes

- 1 Pantalla LCD
- 2. Botón de encendido/Botón de modo
- 3. Luz indicadora WIFI (roja)
- 4. Indicador de encendido (rojo) / Indicador de carga (azul)
- 5. Botón Wifi / Botón MENU
- 6. Botón del obturador / Botón OK
- 7. Lentes
- 8. Rosca de trípode de 1/4"
- 9. Ranura USB
- 10. Ranura para tarjetas de memoria
- 11. Altavoz
- 12. Micrófono
- 13. Restablecer

## Guía de inicio rápido 1. Instalar la tarjeta Micro SD:

Inserta la tarjeta Micro SD en la ranura como se muestra en la imagen.

## Importante:

- Se recomienda una tarjeta Micro SD de alta velocidad entre Clase 6 y Clase 10. De lo contrario, es posible que este producto no funcione correctamente.
- Apaga siempre la cámara antes de insertar o extraer la tarjeta de memoria.

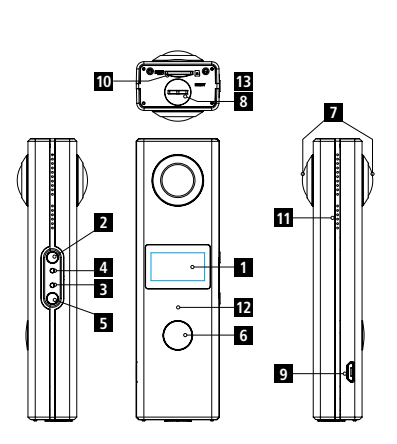

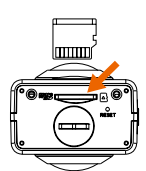

#### **30** 2. Encender / Apagar

Activar: Mantén pulsado el botón de encendido durante 2 segundos, hasta oír un pitido. La pantalla se iluminará, como se muestra a continuación, indicando que el producto está listo para funcionar (el modo de trabajo predeterminado después de encender el dispositivo es el modo de grabación).

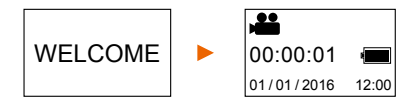

## Importante:

• Si no puedes encender la cámara, intenta cargar el dispositivo. Si el indicador luminoso azul se enciende durante la carga, el producto está en modo de carga. Intenta volver a encender el dispositivo una vez que la batería esté completamente cargada. Si el dispositivo no puede encenderse, incluso cuando está completamente cargado, póngase en contacto con nuestro servicio de atención al cliente.

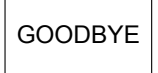

Apagar: Después de tomar la foto, pulsa y mantén pulsado el botón de encendido durante unos 3 segundos para apagar la cámara. La pantalla mostrará "GOODBYE" y se apagará. Si no se realiza ninguna operación

durante unos 3 minutos cuando se utiliza la cámara, la cámara se apagará automáticamente cuando se encuentra en modo de ahorro de energía (valor predeterminado).

## 3. Cargando

Utiliza el cable USB incluido para cargar la cámara. Durante la carga, el indicador luminoso brillará en azul. Cuando se completa la carga, el indicador luminoso azul se apaga.

## Importante:

• Si se utiliza otro cargador, compruebe la potencia de salida antes para asegurarse de que realmente sea adecuado para la cámara (5 V/1 A~5 V/2 A).

## 4. Grabación de vídeo o toma de fotos

Esta cámara tiene un modo de video y un modo de foto. Después de encender la cámara, presiona el botón MODE (botón de encendido) para cambiar entre los diferentes modos. El icono correspondiente se mostrará en la pantalla.

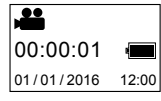

Video: En el modo video, presiona el botón del obturador para empezar a grabar. El tiempo de grabación de vídeo se muestra en la pantalla.

## ESPAÑOL

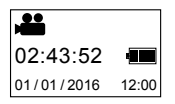

Detener grabación: Durante la grabación, pulsa el botón obturador para **31** detener la grabación. El video se guardará automáticamente en la tarjeta de memoria de la cámara. En ese momento, la pantalla mostrará el tiempo restante disponible para la grabación.

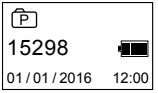

Fotos: En el modo foto, presiona el botón obturador para tomar fotos. Después de tomar la foto, la pantalla mostrará el número (que es un valor estimado) de imágenes que se pueden tomar con la capacidad restante de la tarieta de memoria.

## 5. Menú de ajustes

Para operar el menú, mantén presionado el botón WIFI durante unos 2 segundos para ingresar al menú de ajustes que se muestra a continuación:

Operación del menú: En el modo de menú, pulsa el botón WIFI para mover el cursor. Presiona el botón del obturador para confirmar la configuración. Mantén presionado el botón WIFI para salir del modo de menú.

## Explicación de las funciones del menú:

- Modo ahorro de energía: Ajusta el modo de ahorro de energía. Puedes ajustar la cámara para entrar en el modo de ahorro de energía después de un cierto período de tiempo. Esto significa que la cámara se apagará automáticamente si no hay ninguna operación después de un período de tiempo predeterminado. Las opciones disponibles son 1min / 3min / 5min o modo de ahorro de energía desactivado.
- Fecha y hora: Ajusta la hora del sistema para la cámara manualmente.
- Idioma: Ajusta el idioma del sistema para la cámara. Inglés es el idioma predeterminado.
- Restaurar al estado de fábrica: Restaurar la configuración predeterminada de fábrica.
- Sistema: Verificar la información de la tarjeta de almacenamiento y del sistema.
- Formato: Formatea la tarjeta de almacenamiento.

#### Importante:

• Después del formateo, se perderán todos los datos existentes en la tarjeta de almacenamiento. ¡Ten cuidado con esta operación.

## Reproducir videos o fotos panorámicos

Nota: Los videos o fotos pueden visualizarse en el efecto panorámico correcto solamente en el teléfono inteligente, la tableta PC o el ordenador.

**32** 1. Utiliza un teléfono inteligente o tableta PC para ver los videos y las fotos Sigue los siguientes pasos:

#### Descargar aplicación:

Busca "Rollei 360" en tu App Store para descargar e instalar la aplicación en tu dispositivo.

#### Conecta el teléfono inteligente con la cámara a través de WiFi:

• Enciende la cámara WIFI: Presiona el botón WIFI en la cámara, y la pantalla mostrará "WI-FI ON", así como "Rollei 360" y la contraseña inicial que es "1234567890".

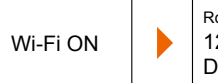

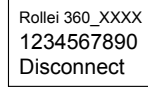

- Activa WiFi en tu teléfono móvil. Busca "Rollei 360" y selecciónalo para conectar ambos dispositivos.
- Si está conectado, la pantalla mostrará la siguiente información:

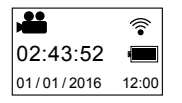

Activar APP: Inicia la aplicación Rollei 360 en el teléfono inteligente o tableta PC y haz clic en el icono que aparece en la esquina superior derecha para buscar la cámara.

Descargar: Si la cámara está activa, haz clic en el icono de la ronda a la izquierda para entrar en la carpeta de almacenamiento de la cámara. Selecciona los archivos que deseas descargar.

Reproducir: Selecciona el archivo en tu teléfono inteligente y haz clic para reproducirlo.

#### Importante

- Se recomienda seguir los pasos anteriores para lograr el mejor efecto de reproducción de vídeo o imagen HD.
- Antes de conectar el teléfono inteligente y la cámara, asegúrate que la tarjeta de memoria esté correctamente insertada en la cámara.
- Después de la conexión, no habrá ningún efecto en la función de comunicación 4G del teléfono inteligente o tableta PC.

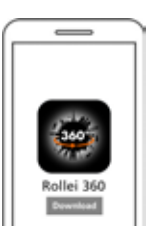

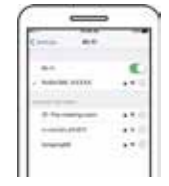

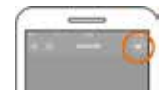

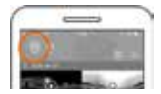

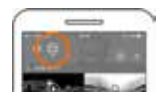

## **ESPAÑOL**

Compartir: Los vídeos se pueden combinar y compartir después de haber sido descargados de la cámara al teléfono inteligente o tableta PC. Ten en cuenta que antes de compartir necesitas convertir los videos en la aplicación. Por lo tanto, presiona el icono correspondiente (abajo a la izquierda).

Haz clic en el botón "INICIAR PARA COMPARTIR" y los videos comienzan a combinarse. A continuación se pueden compartir los videos.

Nota: El archivo de vídeo combinado tiene formato mp4.

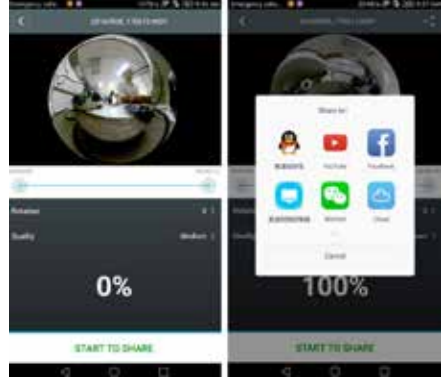

## Efecto de la reproducción panorámica

Los siguientes efectos están disponibles si el video se reproduce en el reproductor de la aplicación.

• Modo tiny planet • Modo ojo de pez

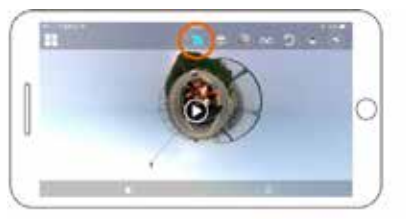

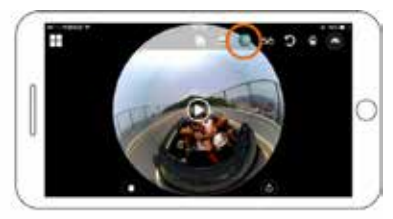

- Modo de avión Modo VR
- 

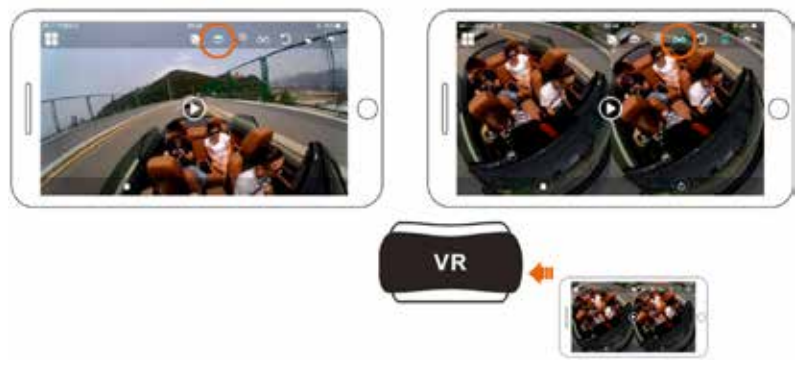

#### **34** 2. Utiliza una PC o un portátil para reproducir

También puedes utilizar tu PC para ver, editar o compartir los videos. Por ello, sigue los siguientes pasos:

Descarga e instala el reproductor: Descarga e instala el software "Rollei 360 Player" de nuestro sitio web Rollei www.rollei.com.

Si aparece un cuadro de diálogo como se muestra en la imagen inferior durante el proceso de instalación, selecciona SÍ y continúa con la instalación.

#### Descargar un video o imágenes en el ordenador:

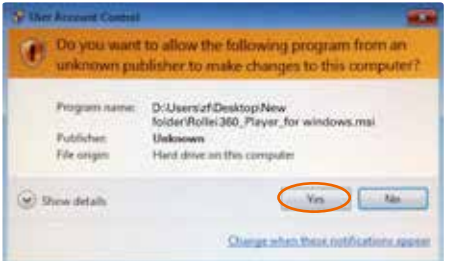

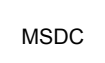

• Utiliza el cable de datos USB adjunto a este producto para conectar la cámara al PC. Después de la conexión, la pantalla de la cámara mostrará "MSDC".

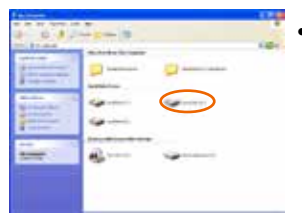

• Abre "Mi PC" para seleccionar la cámara y selecciona la carpeta "VIDEO" O "JPG". Selecciona el archivo correspondiente y descárgalo en tu PC.

## ESPAÑOL

Abre el vídeo o la imagen descargados y almacenados en el PC con el reproductor.

## Reproducir vídeo con reproductor:

Haz clic en el icono ▲, y selecciona el video que deseas reproducir.

Al reproducir el video, mueve el cursor a la esquina superior derecha y se mostrarán algunos modos distintos (Avión / Planeta / Invertido). Cada modo mostrará un efecto distinto en tu video.

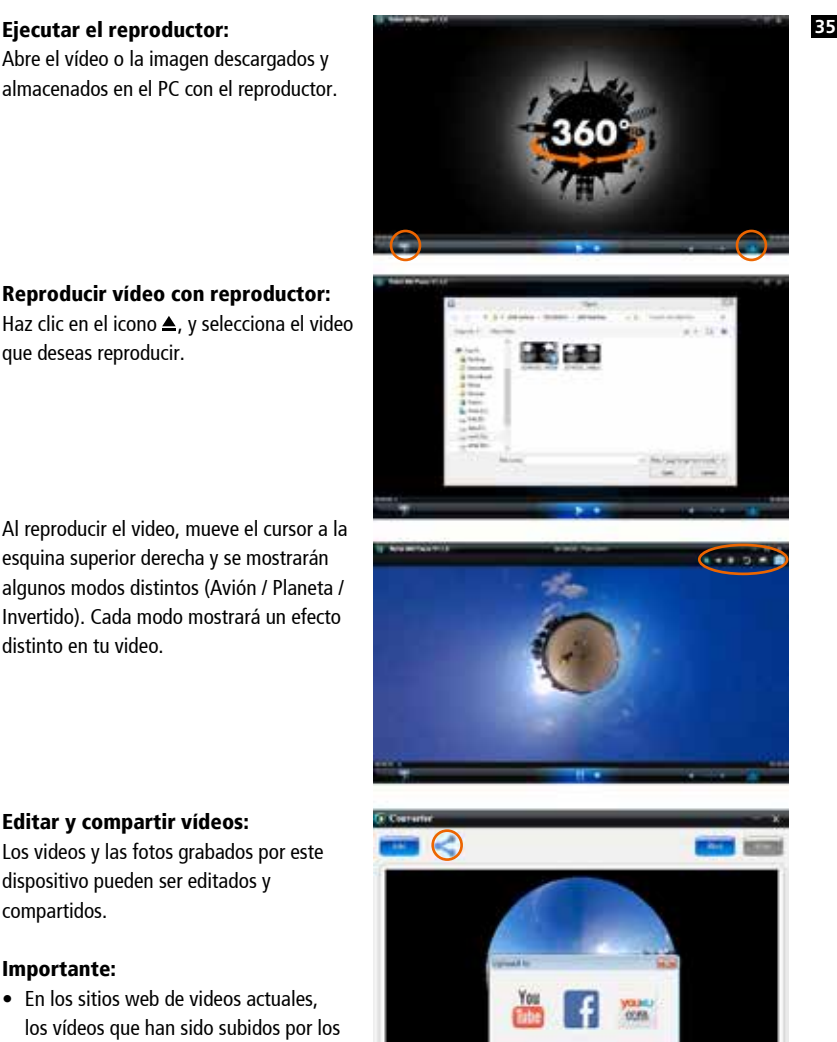

## Editar y compartir vídeos:

Los videos y las fotos grabados por este dispositivo pueden ser editados y compartidos.

## Importante:

• En los sitios web de videos actuales, los vídeos que han sido subidos por los usuarios se han comprimido automáticamente. Esto puede conducir a calidades de video distintas entre el sitio web y los videos almacenados localmente en tu PC.

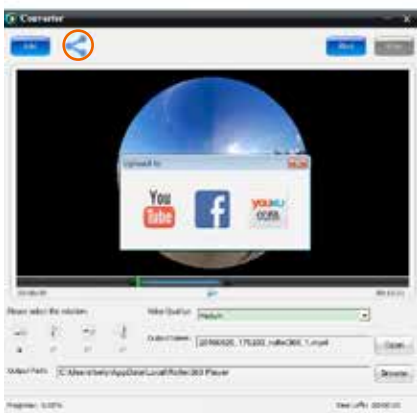

## **36** Parámetros tecnológicos

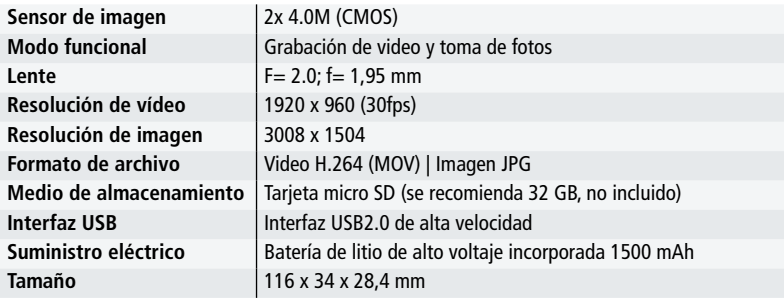

#### Instrucciones de uso

- El producto está equipado con una batería incorporada. No pongas la cámara directamente en el fuego, esto puede causar explosión u otros peligros.
- El producto puede irradiar calor debido al uso prolongado o a la exposición directa a la luz solar. Esto es normal.
- Si la cámara deja de funcionar o no responde a ninguna operación durante el uso, utilice una aguja para mantener presionado el botón Restablecer durante unos 3 segundos para reiniciar el producto.
- No utilices la cámara en ningún ambiente con temperaturas inferiores a -10°C o superior a 40°C. De lo contrario, puede que no se encienda normalmente. Ten en cuenta que si utilizas la cámara a menos de 0°C, la potencia de la batería se reducirá aproximadamente un 40%.
- No utilices la cámara en lugares húmedos, ya que la humedad puede dañar partes importantes de la cámara.
- No pongas la cámara directamente en el agua ya que no es impermeable.
- No utilices la cámara durante la carga, ya que puede causar fallas en el sistema debido a una radiación de calor inadecuada.
- No toques el lente con objetos duros o afilados para evitar daños.

## ESPAÑOL

## Eliminar residuos **<sup>37</sup>**

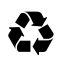

Eliminar el embalaje: Para eliminar el embalaje, tire la cartulina y el cartón en el contenedor de reciclaje de papel y los plásticos en el contenedor de plásticos.

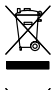

Eliminación de residuos de aparatos eléctricos y electrónicos y/o de baterías/acumuladores por los consumidores domésticos dentro de la Unión Europea. Este símbolo en el producto o en el embalaje indica que no debe desecharse

con la basura doméstica. Es importante que deposite sus aparatos viejos y/o baterías/ acumuladores en los puntos de recogida para reciclar los aparatos eléctricos y electrónicos, así como de las baterías/acumuladores. Para obtener más información sobre el reciclaje de este dispositivo y/o de baterías/acumuladores, póngase en contacto con su oficina local, con la tienda donde compró el producto, o con la empresa eliminadora de residuos. Reciclar los materiales ayuda a conservar los recursos naturales y garantiza un entorno saludable para el ser humano.

## Advertencia sobre las baterías

- No desmonte, golpee o inserte la batería, y procure que la batería no haga cortocircuito. No guarde la batería en lugares expuestos a altas temperaturas. No siga usando la batería una vez venza o se dilate.
- Cárguela siempre a través del sistema. Si sustituye la batería por otra incorrecta, existe el peligro de que explote.
- Mantenga la batería alejada de los menores.
- Las baterías pueden explotar si se exponen al fuego. No tire las baterías al fuego.
- Elimine las baterías ya usadas según las normativas locales.
- Antes de desechar un dispositivo, saque la batería y tírela por separado al sitio adecuado para ello.

Precaución: ¡La batería no se puede reemplazar de forma independiente!

## Conformidad

El fabricante declara que se aplicó a la Rollei 360 Degree Camera, de acuerdo con los requisitos básicos y otras disposiciones pertinentes las siguientes directivas CE:

> Directiva de Baja Tensión 2014/30/EU Directiva LVD 2014/35/EU Directiva RoHs 2011/65/UE Directiva RED 2014/53/EU Directiva WEEE 2012/19/EC

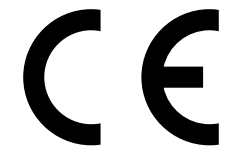

La declaración CE de conformidad puede ser solicitada en la dirección indicada en la tarjeta de garantía.

#### **38** Panoramica

Grazie per aver acquistato un prodotto Rollei! La videocamera 360° Rollei è una videocamera panoramica digitale con due obiettivi. Attraverso l'applicazione "Rollei 360 Grad", permette di effettuare video e foto panoramici, creando una nuova esperienza di marchio nel nuovo mondo panoramico.

## Importante

- Prima di usare questo prodotto, lettere questo manuale con attenzione.
- Preparare una scheda micro SD da 32GB (Classe 6~Classe 10).
- • Verificare l'alimentazione della videocamera. Si raccomanda una videocamera completamente carica prima dell'uso (fino a quando l'indicatore di carica non si spegne).
- Cercare "Rollei 360 Grad" nell'iOs App Store o Google Play, e scaricare e installare l'App.

## Componenti

- 1. Display LCD
- 2. Pulsante Accensione/Pulsante Modalità
- 3. Spia indicatore WIFI (rossa)
- 4. Spia indicatore accensione (rossa) / Spia indicatore ricarica (blu)
- 5. Pulsante Wifi/ Pulsante MENU
- 6. Pulsante otturatore/ Pulsante OK
- 7. Obiettivi
- 8. Filettatura treppiedi 1/4"
- 9. Slot USB
- 10. Slot per schede di memoria
- 11. Altoparlante
- 12. Microfono
- 13. Reset

## Guida di avvio rapido

### 1. Installazione della scheda Micro SD:

Inserire la scheda Micro SD nello slot come mostrato nell'immagine.

### Importante:

- Si raccomanda una scheda Micro SD tra la Classe 6 e la Classe 10. Altrimenti, questo prodotto non può funzionare correttamente.
- Spegnere sempre la videocamera prima di inserire la scheda di memoria o estrarla.

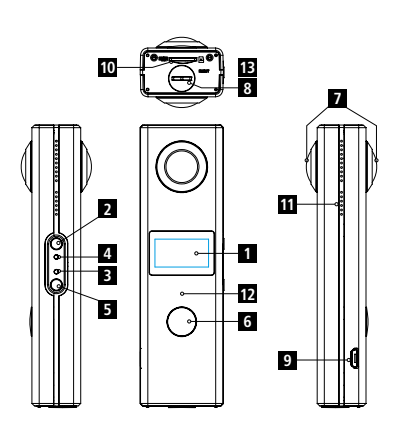

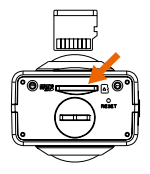

## ITALIANO

## 2. Accensione/Spegnimento **<sup>39</sup>**

Accensione: Premere e tenere premuto il pulsante di accensione per 2 secondi fino a quando non si sente un bip. Lo schermo del display si accende, come mostrato di seguito, indicando che il prodotto è pronto a funzionare (la modalità di funzionamento predefinita dopo l'accensione del dispositivo è la modalità di registrazione).

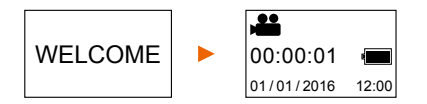

## Importante:

• Se non si riesce ad accendere la videocamera, cercare di caricare il dispositivo. Se la spia blu è acceda durante la carica, il prodotto è in modalità di ricarica. Cercare di accendere nuovamente il dispositivo, dopo che la batteria è completamente carica. Se il dispositivo non può essere acceso, anche quando completamente carico, contattare il nostro servizio assistenza.

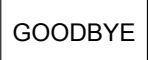

Spegnimento: Dopo il servizio fotografico o video, premere e tenere premuto il pulsante di accensione per 3 secondi per spegnere la videocamera. Il display mostrerà "GOODBYE" e si spegne. Se non sono effettuate

operazioni per circa 3 minuti quando la videocamera è usata, la videocamera si spegnerà automaticamente quando in modalità di risparmio energetico (predefinita).

## 3. Ricarica

Usare il cavo USB incluso per ricaricare la videocamera. Durante la ricarica, la spia si accende blu. Quando la ricarica è completata, la spia blu si spegne.

## Importante:

• se è usato un altro caricabatterie, verificare la potenza in uscita per assicurarsi che sia idonea per la videocamera (5 V/1 A~5 V/2 A).

## 4. Registrazione video e scatto di foto

Questa videocamera ha una modalità video e una modalità foto. Dopo l'accensione della videocamera, premere il pulsante MODE (pulsante accensione) per commutare tra le diverse modalità. L'icona della modalità corrispondente sarà mostrata sullo schermo.

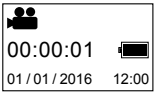

Video: In modalità video, premere il pulsante otturatore per avviare la registrazione. Il tempo di registrazione video è mostrato sul display.

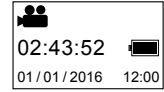

Arresto della registrazione: Durante la registrazione, premere il pulsante otturatore per arrestare la registrazione. Il video sarà salvato automaticamente sulla scheda di memoria nella propria videocamera. In quel momento, lo schermo del display mostrerà il tempo restante

disponibile per la registrazione.

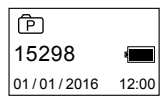

Foto: In modalità foto, premere il pulsante otturatore per scattare le foto. Dopo il servizio fotografico, la schermata del display visualizzerà il numero (che è un valore stimato) di foto che possono essere scattate con la

capacità restante della scheda di memoria.

## 5. Impostazioni menu

Per utilizzare il menu, premere e tenere premuto il pulsante WIFI per 2 secondi per accedere all'impostazione del menu mostrata di seguito:

Funzionamento del menu: In modalità menu, premere il pulsante WIFI per spostare il cursore. Premere il pulsante per confermare l'impostazione. Premere e tenere premuto il pulsante WIFI per uscire dalla modalità menu.

### Spiegazione delle funzioni del menu:

- Modalità risparmio energetico: Impostare la modalità di risparmio energetico. È possibile impostare la videocamera in modalità di risparmio energetico dopo un determinato periodo di tempo. Ciò significa che la videocamera si spegnerà automaticamente se non viene effettuata alcuna operazione dopo un determinato periodo di tempo. Le opzioni disponibili sono 1min /3min / 5min o modalità risparmio energetico spenta.
- Data e ora: Impostare l'ora di sistema per videocamera manualmente.
- Lingua: Impostare la lingua di sistema per videocamera. L'inglese è la lingua predefinita.
- Ripristino alle impostazioni di fabbrica: Ripristinare le impostazioni predefinite di fabbrica.
- Sistema: Controllare le informazioni di sistema e della scheda di memoria.
- Formattazione: Formattare la scheda di memoria.

#### Importante:

• dopo la formattazione, tutti i dati esistenti sulla scheda di memoria andranno persi. Fare attenzione a questa operazione.

### Riproduzione da video o foto panoramiche

Nota: I video o le foto possono essere visualizzati nel giusto effetto panoramico solo sul proprio smartphone, tablet PC o computer.

**40**

## ITALIANO

1. Uso di smatphone o tablet PC per visualizzare video e foto **41**

Osservare i passi elencati di seguito:

## Scaricare APP:

Ricercare "Rollei 360" nel proprio App Store per scaricare e installare l'APP sul proprio dispositivo.

## Collegare lo smartphone con la videocamera via WiFi:

• Accendere la videocamera WIFI: Premere il pulsante WIFI sulla videocamera e lo schermo visualizzerà "WI-FI ON", nonché "Rollei 360" e la password iniziale è "1234567890".

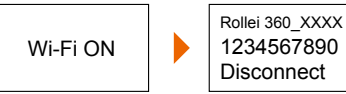

- Attivare il WiFi sul proprio telefono cellulare. Ricercare "Rollei 360" e selezionarlo per collegare entrambi i dispositivi.
- Se collegato, lo schermo mostrerà le seguenti informazioni:

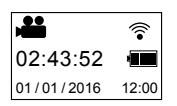

Attivare APP: Avviare l'app Rollei 360 sul proprio smartphone o tablet PC, e fare clic sull'icona nell'angolo in alto a destra per cercare la videocamera.

Scaricare: Se la videocamera è attiva, fare clic sull'icona tonda sul lato sinistro per alla cartella di salvataggio della videocamera. Selezionare i file che si desidera scaricare.

Riproduzione: Selezionare il file sul proprio smartphone e fare clic su pulsante di riproduzione.

### Importante

- Si raccomanda di seguire i passi precedenti per ottenere il miglior effetto di riproduzione di video HD o foto.
- Prima di collegare lo smartphone e la videocamera, assicurarsi che la scheda di memoria sia inserita correttamente nella videocamera.
- Dopo il collegamento non ci sarà alcun effetto sulle funzioni di comunicazione 4G del proprio smartphone o tablet PC.

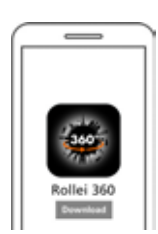

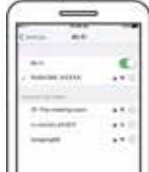

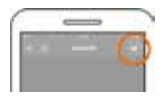

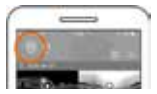

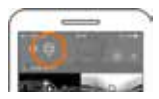

**42** Condivisione: I video possono essere uniti e condivisi dopo essere stati scaricati dalla videocamera al proprio smartphone o tablet PC. Si noti che prima della condivisione è necessario convertire i video nell'app. Poi premere l'icona corrispondente (basso a sinistra).

Fare clic sul pulsante "START TO SHARE" e i video iniziano a unirsi. Successivamente i video possono essere condivisi.

Nota: il file video generato è in formato mp4.

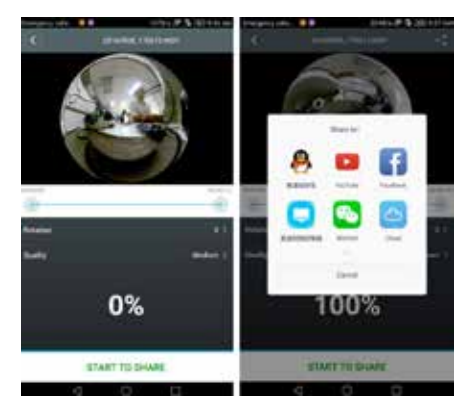

## Effetto di riproduzione panoramica

I seguenti effetti sono disponibili se il video sarà riprodotto su lettore APP.

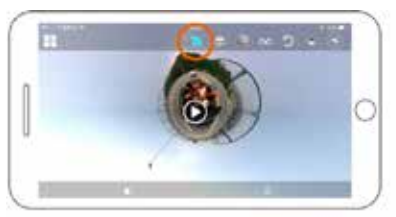

• Modalità Planet • Modalità Fisheye

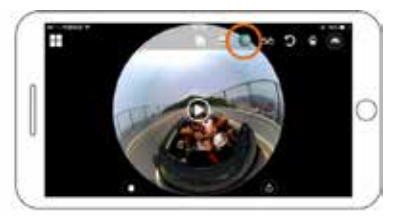

• Modalità Plane • Modalità VR

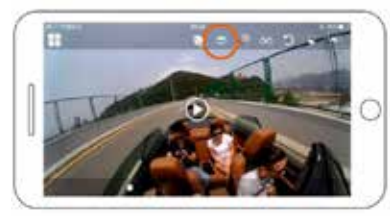

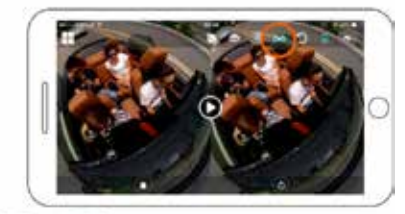

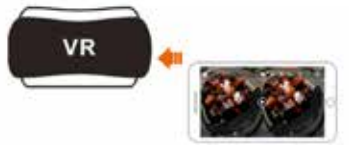

## ITALIANO

## 2. Utilizzare un PC o notebook per riprodurre **43**

È anche possibile utilizzare il proprio PC per guardare, modificare o condividere i video. Quindi, seguire i passi descritti di seguito:

Scaricare e installare il lettore: Scaricare e installare il software "Rollei 360 Player" dal nostro sito web Rollei www.rollei.com.

Se una finestra di dialogo appare come mostrato nell'immagine seguente durante il processo di installazione, scegliere YES e continuare l'installazione.

### Scaricare un video o immagini sul PC:

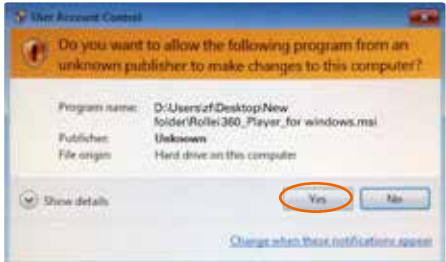

MSDC

• Utilizzare il cavo dati USB fornito con questo prodotto per collegare la videocamera con il PC. Dopo il collegamento, sullo schermo appare "MSDC".

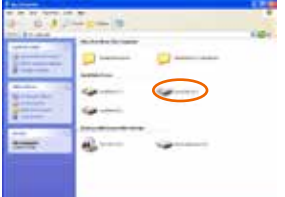

• Aprire "Risorse del computer" per selezionare la videocamera e scegliere la cartella "VIDEO" o "JPG". Selezionare il file corrispondente e salvarlo sul proprio PC.

#### **44** Avviare il lettore:

Aprire il video o l'immagine scaricata e salvata sul PC con il lettore.

#### Riproduzione video con lettore:

Toccare l'icona ▲, e scegliere il video che si desidera riprodurre.

Quando si riproducono video, muovere il cursore sull'angolo in alto a destra ed esso mostrerà alcune modalità diverse (Plane / Planet / Invert). Ogni modalità mostrerà un diverso effetto sul proprio video.

#### Modificare e condividere video:

I video e le foto che sono registrati da questo dispositivo potrebbero essere modificati e condivisi.

#### Importante:

• Sui nostri siti web di video, i video che sono stati caricati dagli utenti sono stati compressi automaticamente. Ciò può portare a diverse qualità video tra il sito web e i video salvati localmente sul PC.

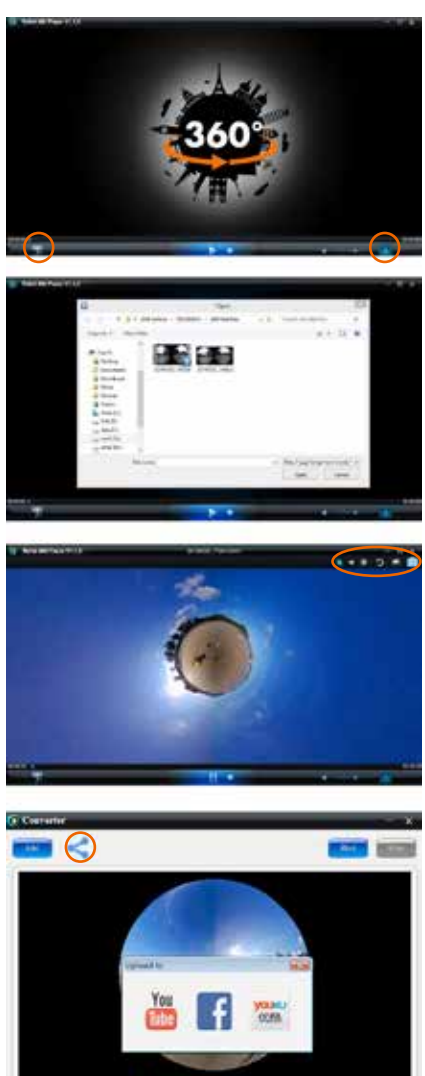

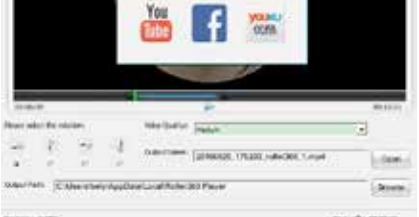

## ITALIANO

### Parametri tecnici **45**

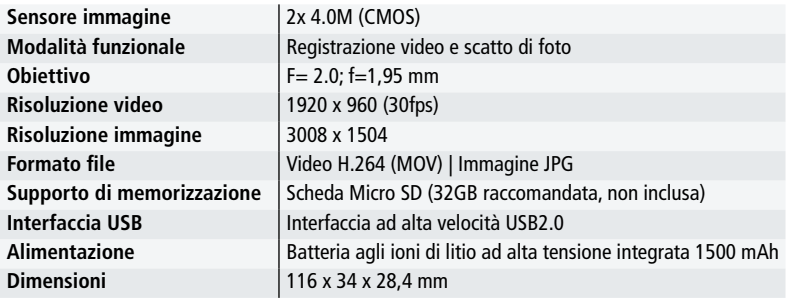

#### Istruzioni per l'uso

- • Il prodotto è dotato di una batteria integrata. Non porre la videocamera direttamente sul fuoco o può causare esplosione o altri pericoli.
- Il prodotto può irradiare calore a causa di un uso prolungato o di esposizione alla luce solare diretta. È normale.
- Se la videocamera smette di funzionare o non risponde più alle operazioni durante l'uso, utilizzare un ago per premere e tenere premuto il pulsante Reset per circa 3 secondi per riavviare il prodotto.
- Non utilizzare la videocamera in un ambiente con temperatura inferiore a -10°C o superiore a 40°C. Altrimenti non si può accendere normalmente. Si noti che si sta usando la videocamera al di sotto di 0°, la potenza della batteria sarà ridotta di circa il 40%.
- Non utilizzare la videocamera in luoghi umidi, in quanto l'umidità potrebbe danneggiarne parti importanti.
- • Non mettere la videocamera direttamente nell'acqua in quanto non è impermeabile.
- Non utilizzare la videocamera durante la ricarica in quanto potrebbe causare guasti del sistema a causa di irraggiamento termico improprio.
- Non toccare l'obiettivo con oggetti duri o affilati per evitare danni.

#### **46 Smaltimento**

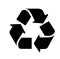

Smaltire l'imballaggio: smaltire l'imballaggio a seconda della tipologia. Gettare cartone e cartoncino con i rifiuti cartacei, la pellicola con i materiali riciclabili.

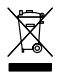

## Smaltimento di dispositivi elettrici ed elettronici usati e/o di batterie/ accumulatori da parte di utenti domestici all'interno dell'Unione Europea.

Questo simbolo, qualora riportato sul prodotto o sulla sua confezione, segnala che il prodotto non può essere smaltito con i rifiuti domestici. È necessario consegnare il proprio dispositivo usato e/o batterie/accumulatori nei punti di raccolta espressamente designati

per il riciclo di dispositivi elettrici ed elettronici e/o batterie e accumulatori. È possibile ottenere ulteriori informazioni sul riciclo di questi dispositivi e/o delle batterie/accumulatori presso la propria amministrazione comunali, presso l'ufficio in cui è stato acquistato il dispositivo o presso la rispettiva attività di smaltimento. Il riciclo dei materiali contribuisce alla protezione delle risorse naturali e garantisce una modalità di riutilizzo sicura per la salute umana e per l'ambiente.

### Avvertenze relative alla batteria

- Non smantellare, inserire con forza o spingere la batteria. Prestare attenzione a non mandare la batteria in corto circuito. Non posizionare la batteria in luoghi in cui sia esposta a temperature elevate. Non continuare a utilizzare la batteria qualora presenti delle perdite o si gonfi.
- Caricare sempre mediante il sistema. Qualora la batteria venga sostituita con una tipologia sbagliata, sussiste il pericolo di esplosione.
- Tenere la batteria fuori dalla portata dei bambini.
- • Le batterie possono esplodere se esposte a una fiamma aperta. Non gettare le batterie nel fuoco.
- Non sostituire mai la batteria personalmente; affidare quest'incarico al rivenditore.
- Smaltire le batterie usate in conformità con le disposizioni locali.
- • Prima di smaltire il dispositivo è necessario rimuovere la batteria, per poi smaltirla separatamente.

Attenzione: la batteria non può essere sostituita autonomamente!

## Conformità

Con la presente, il Produttore dichiara che il marchio CE è stato applicato al prodotto Rollei 360 Degree Camera in conformità con i requisiti di base e le altre disposizioni rilevanti delle seguenti Direttive CF<sup>.</sup>

> Direttiva Bassa Tensione 2014/30/EU Direttiva Bassa tensione 2014/35/EU Direttiva RoHS 2011/65/EC Direttiva RED 2014/53/EU Direttiva RAEE 2012/19/EC

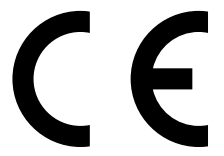

La Dichiarazione di Conformità CE può essere richiesta all'indirizzo specificato sulla scheda di Garanzia.

## ITALIANO

## Vista geral

Obrigado por comprar este produto Rollei! A máquina fotográfica Rollei 360 Graus é uma máquina fotográfica panorâmica digital com duas lentes. Através da aplicação "Rollei 360 Grad", permite-lhe obter vídeos e fotografias panorâmicas, criando uma experiência de um mundo panorâmico totalmente novo.

## Importante

- Antes de usar este produto, leia por favor o manual cuidadosamente.
- • Prepare um cartão micro SD de 32 GB (Classe 6 ~ Classe 10).
- • Verifique a energia da máquina fotográfica. Recomenda-se a utilização da máquina fotográfica completamente carregada (até que o indicador de energia se desligue).
- Procure a "Rollei 360 Grad" na App Store da iOs ou no Google Play e descarregue e instale a aplicação.

## Componentes

- 1. Ecrã LCD
- 2. Botão de energia/modo
- 3. Luz indicadora de WIFI (vermelha)
- 4. Luz indicadora de energia (vermelha) / Luz indicadora de carregamento (azul)
- 5. Botão Wifi / Botão MENU
- 6. Botão obturador/ Botão OK
- 7. Lentes
- 8. Rosca 1/4" para tripé
- 9. Entrada USB
- 10. Ranhura para cartões de memória
- 11. Altifalante
- 12. Microfone
- 13. Restaurar

# Guia de Início Rápido

## 1. Instale o cartão micro SD:

Insira o cartão micro SD na ranhura como indicado na figura.

## Importante:

- • Recomenda-se um cartão micro SD de alta velocidade entre Classe 6 e Classe 10. Caso contrário, este produto pode não funcionar corretamente.
- • Desligue sempre a máquina fotográfica antes de inserir o cartão de memória ou de o retirar.

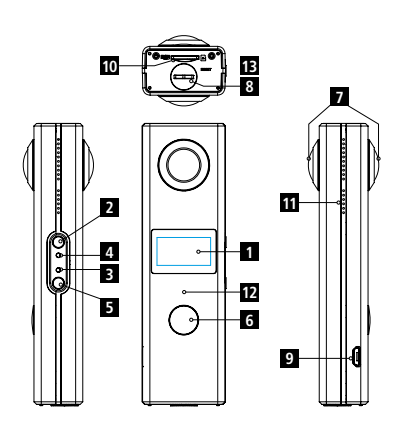

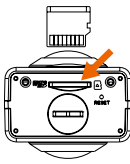

## **PORTUGUÊS**

#### **48** 2. Ligar/Desligar

Ligar: Mantenha o botão de energia premido durante aproximadamente 2 segundos, até ouvir um som de bip. O ecrã fica iluminado, como abaixo indicado, indicando que o produto está pronto a funcionar (por defeito, após ligar o aparelho, o modo de trabalho é o modo de gravação).

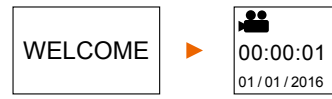

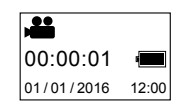

### Importante:

• Se não conseguir ligar a máquina fotográfica, tente carregar o dispositivo. Se a luz indicadora azul estiver ligada durante o carregamento, o produto está no modo de carregamento. Tente ligar novamente o dispositivo, depois de a bateria estar completamente carregada. Se não conseguir ligar o dispositivo, mesmo depois de completamente carregado, contacte por favor o nosso serviço de apoio ao cliente.

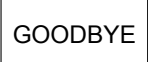

Desligar: Depois de terminar a sessão fotográfica, mantenha o botão de energia premido durante aproximadamente 3 segundos para desligar a máquina fotográfica. O ecrã exibe "GOODBYE" (adeus) e desliga-se. Se não

houver qualquer operação durante aproximadamente 3 minutos, quando a máquina fotográfica está a ser usada, a câmara irá desligar-se automaticamente se estiver no modo de poupança de energia (por defeito).

## 3. Carregamento

Use o cabo USB incluído para carregar a máquina fotográfica. Durante o carregamento, a luz indicadora brilha a azul. Quando o carregamento estiver concluído, a luz indicadora azul desliga-se.

## Importante:

• Se for usado outro carregador, verifique previamente a potência de saída para assegurar que se adequa realmente à máquina fotográfica (5 V/1A~5 V/2A).

## 4. Gravar vídeo ou tirar fotografias

Esta máquina fotográfica tem um modo de vídeo e um modo de fotografia. Depois de ligar a máquina fotográfica, prima o botão MODE (botão de energia) para alternar entre os diferentes modos. O ícone do modo correspondente aparece no ecrã.

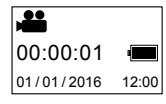

Vídeo: no modo de vídeo, prima o botão do obturador para começar a gravar. O tempo de gravação do vídeo é exibido no ecrã.

# **PORTUGUÊS**

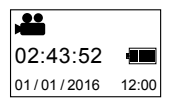

Parar a gravação: durante a gravação, prima o botão do obturador para **49** parar a gravação. O vídeo é gravado automaticamente no cartão de memória da sua máquina fotográfica. Nesse momento, o ecrã de exibição mostra o tempo restante disponível para gravar.

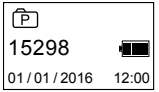

Fotografia: no modo de fotografia, prima o botão do obturador para tirar fotografias. Após a sessão fotográfica, o ecrã de exibição irá exibir o número (que é um valor estimado) de imagens que podem ser tiradas com a capacidade restante no cartão de memória.

## 5. Configuração do menu

Para operar o menu, mantenha o botão WIFI pressionado durante aproximadamente 2 segundos para entrar na configuração do menu abaixo indicada:

Funcionamento do menu: No modo do menu, prima o botão WIFI para mover o cursor. Prima o botão do obturador para confirmar a configuração. Mantenha premido o botão WIFI para sair do modo do menu.

## Explicação das funções do menu:

- Modo de poupança de energia: Definir o modo de poupança de energia. Pode configurar a máquina fotográfica para entrar no modo de poupança de energia após um determinado período de tempo. Tal significa que a máquina fotográfica se desliga automaticamente se não ocorrer qualquer operação após um período de tempo pré-definido. As opções disponíveis são 1 min / 3 min / 5 min ou modo de poupança de energia desligado.
- Data e Hora: Definir manualmente a hora do sistema da máquina fotográfica.
- Idioma: Definir o idioma do sistema da máquina fotográfica. Por defeito, o idioma é o inglês.
- Restaurar fábrica: Restaurar as configurações por defeito da fábrica.
- Sistema: Verificar o sistema e a informação sobre o cartão de armazenamento.
- Formatar: Formatar o cartão de armazenamento.

### Importante:

• Após a formatação, todos os dados existentes no cartão de armazenamento serão apagados. Por favor, tenha cuidado com esta operação.

## Reproduzir vídeos panorâmicos ou imagens

Nota: Os vídeos ou imagens só podem ser exibidas com o efeito panorâmico correto no seu smartphone, tablet PC ou computador.

**50** 1. Use um smartphone ou tablet PC para visualizar os vídeos e as fotografias Siga os passos abaixo indicados:

#### Descarregar a aplicação:

Procure a "Rollei 360" na sua App Store para descarregar e instalar a aplicação no seu dispositivo.

### Ligue o smartphone à máquina fotográfica por WiFi:

• Ligue o WIFI na máquina fotográfica: prima o botão WIFI na máquina fotográfica e o ecrã exibe "WI-FI ON" (WI-FI ligada), bem como, "Rollei 360" e a palavra-passe inicial que é "1234567890".

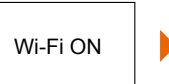

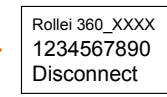

- Active a WiFi no seu telemóvel. Procure "Rollei 360" e selecione-a para conectar ambos os dispositivos.
- • Se conectado, o ecrã exibe a informação seguinte:

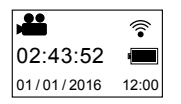

Ativar a aplicação: Inicie a aplicação Rollei 360 no seu smartphone ou tablet PC e clique no ícone exibido no canto superior direito para procurar a máquina fotográfica.

Descarregar: Se a câmara estiver ativa, clique por favor no ícone redondo no lado esquerdo para entrar na pasta do armazenamento da máquina fotográfica. Selecione o(s) ficheiro(s) que pretende descarregar.

Reproduzir: Selecione o ficheiro no seu smartphone e clique para reproduzir.

#### Importante

- • Recomenda-se seguir os passos acima descritos para obter o melhor efeito de reprodução vídeo ou imagem.
- • Antes de conectar o smartphone e a máquina fotográfica, assegure que o cartão de memória está bem inserido na máquina fotográfica.
- • Depois de conectar, não haverá qualquer efeito na função de comunicação 4G do seu smartphone ou tablet PC.

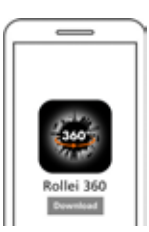

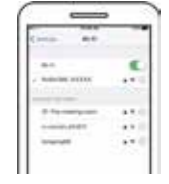

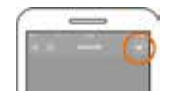

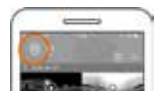

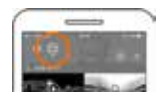

# **PORTUGUÊS**

Partilhar: Os vídeos podem ser convertidos e partilhados depois de terem sido descarregados da máquina fotográfica para o seu smartphone ou tablet PC. Por favor, note que antes de partilhar tem de converter os vídeos na aplicação. Para tal, pressione o ícone correspondente (em baixo à esquerda).

Clique no botão "START TO SHARE" (inicie partilha) e os vídeos começam a converter. Posteriormente, os vídeos podem ser partilhados.

Nota: o ficheiro do vídeo convertido tem o formato mp4.

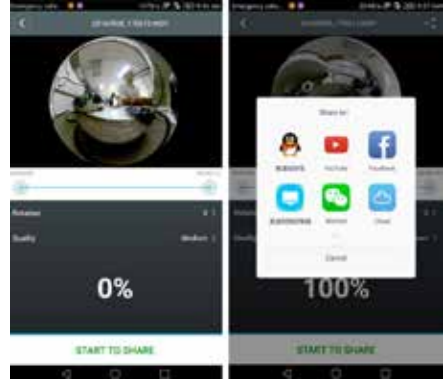

## Efeito da reprodução panorâmica

Os efeitos que se seguem encontram-se disponíveis se o vídeo for exibido no reprodutor da aplicação.

• Modo planeta pequeno • Modo olho de peixe

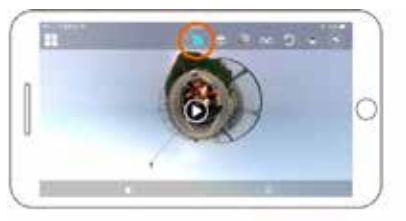

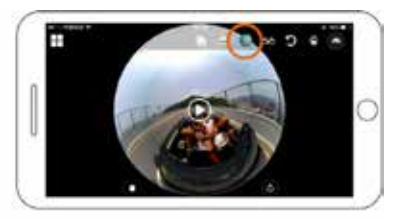

- Modo plano Modo VR
- 

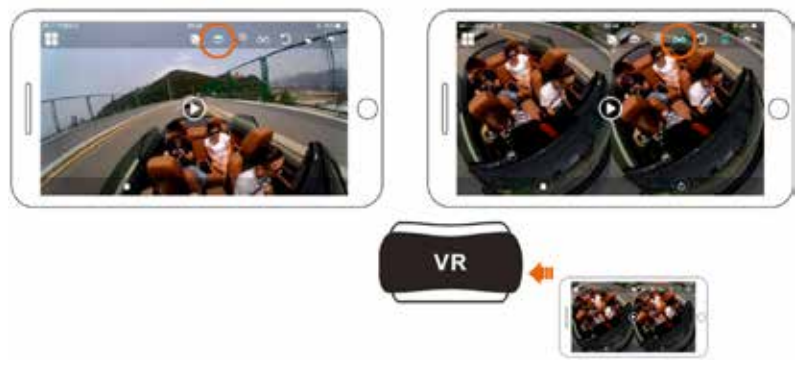

#### **52** 2. Use um PC ou um notebook para reproduzir

Também pode usar o seu PC para visualizar, editar ou partilhar os vídeos. Para taql, siga por favor os passos abaixo descritos:

Descarregue e instale o reprodutor: Descarreque e instale o software denominado "Rollei 360 Player" do nosso site Rollei www.rollei.com.

Se surgir uma caixa de diálogo, como na imagem abaixo, durante o processo de instalação, escolha por favor YES (Sim) e continue a instalação.

#### Descarregar um vídeo ou imagens para o PC:

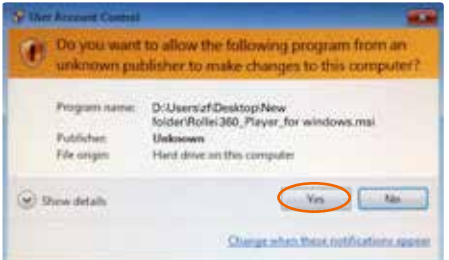

# **MSDC**

• Use o cabo de dados USB incluído com o produto para conectar a máquina fotográfica ao PC. Após a conexão, o ecrã da máquina fotográfica irá exibir "MSDC".

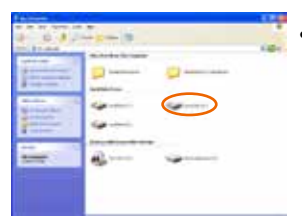

• Abra "My computer" (O meu computador) para selecionar a máquina fotográfica e escolha a pasta "VIDEO" OU "JPG". Selecione o ficheiro correspondente e descarregue-o para o seu PC.

## **PORTUGUÊS**

Abra o vídeo ou a imagem que descarregou e guardou no PC com o reprodutor.

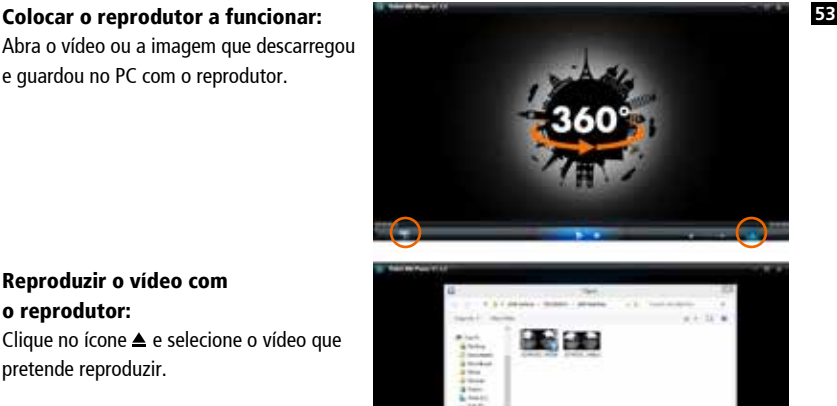

## Reproduzir o vídeo com o reprodutor:

Clique no ícone ▲ e selecione o vídeo que pretende reproduzir.

Ao reproduzir o vídeo, mova o cursor para o canto superior direito e este exibirá alguns modos diferentes (Plano / Planeta / Invertido). Cada modo exibe um efeito diferente no seu vídeo.

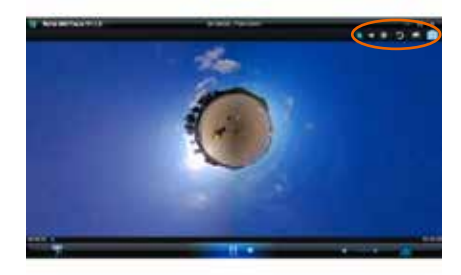

### Editar e partilhar vídeos:

Os vídeos e as fotografias gravadas por este dispositivo podem ser editadas e partilhadas.

#### Importante:

• Nos sites atuais de vídeo, os vídeos que foram descarregados por utilizadores são automaticamente comprimidos. Isto pode originar discrepâncias de qualidade entre os vídeos exibidos no site e os guardados localmente no seu PC.

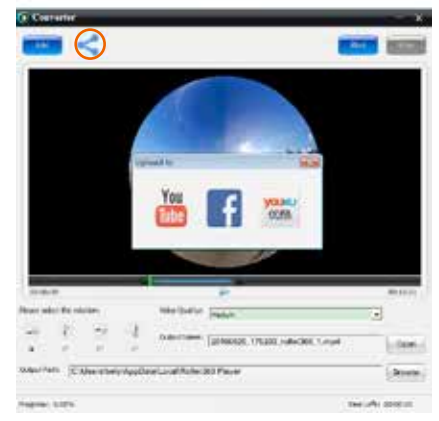

## **54** Parâmetros tecnológicos

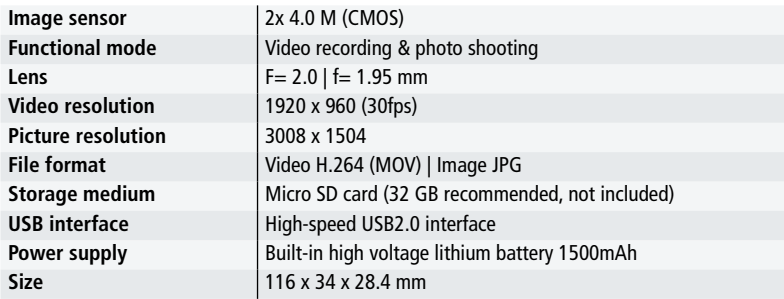

#### Instruções de utilização

- • O produto está equipado com uma bateria integrada. Não coloque a máquina fotográfica diretamente no fogo, pois pode causar explosões ou outros perigos.
- • O produto pode irradiar calor devido ao uso prolongado ou exposição à luz solar direta. Isto é normal.
- • Se a máquina fotográfica parar de funcionar ou não responder a nenhuma operação durante a utilização, use uma agulha para premir o botão de Reset (restaurar). Prima durante aproximadamente 3 segundos para reinicializar o produto.
- Não use a máquina fotográfica em ambientes com temperaturas inferiores a -10°C ou superiores a 40°C. Caso contrário, pode não ligar normalmente. Por favor note que, se usar a máquina fotográfica abaixo dos 0 °C a energia da bateria será reduzida em aproximadamente 40%.
- • Não use a máquina fotográfica em locais húmidos, dado que a humidade pode danificar peças importantes da máquina fotográfica.
- • Não coloque a máquina fotográfica diretamente na água dado que não é à prova de água.
- • Não use a máquina fotográfica durante o carregamento dado que pode causar falhas do sistema devido à irradiação inadequada de calor.
- Não toque na lente com itens afiados ou rígidos para evitar quaisquer danos.

## **PORTUGUÊS**

## Eliminação **<sup>55</sup>**

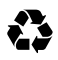

Eliminação de embalagens: Elimine as embalagens após proceder à sua separação, de acordo com o tipo. Insira os componentes em papel e cartão no recipiente para papel usado, e os plásticos no recipiente para metais/plásticos, para posteriormente serem reciclados.

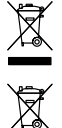

Eliminação de equipamentos electrónicos e eléctricos e/ou baterias/ acumuladores por consumidores domésticos na União Europeia. Este símbolo no produto ou no pacote indica que o mesmo não pode ser descartado como sendo lixo doméstico. Deve descartar-se do seu equipamento e/ou bateria reciclando-os como qualquer equipamento elétrico ou eletrónico e/ou bateria. Para mais informação sobre reciclagem destes equipamentos e/ou bateria, contate o escritório local, a loja onde comprou o

equipamento ou o serviço de coleta de lixo. .A reciclagem de materiais ajudará a conservar os recursos naturais e a assegurar-se de que os mesmos são reciclados de forma a proteger a saúde humana e o ambiente.

## Alertas relativos à bateria

- Nunca desmonte, esmague, ou perfure a bateria, ou permita que a bateria entre em curtocircuito. Não exponha a bateria a altas temperaturas ambientais, se a bateria vazar ou inchar, deixe de a usar.
- • Carregue-a sempre usando este sistema. Risco de explosão se a bateria for substituída por um tipo de bateria incorreto.
- Mantenha a bateria fora do alcance das crianças.
- As baterias podem explodir se expostas ao fogo. Nunca descarte as baterias num fogo.
- Nunca substitua a bateria sozinho; peça ao revendedor para o fazer por si.
- O descarte de baterias usadas deve seguir os regulamentos locais.
- Antes de se descartar do dispositivo, remova a bateria.

Cuidado: A bateria não pode ser substituída de forma independente!

## Conformidade

O fabricante declara, por este meio, que a marcação CE foi aplicada ao Rollei 360 Degree Camera, de acordo com os requisites básicos e outras disposições relevantes referentes às seguintes diretrizes CE:

> 2014/30/EU Diretiva CE Baixa Tensão 2014/35 Diretiva EU DBT 2011/65/ Diretiva CE RSP 2014/53/EU Diretiva RED 2012/19/EC Diretiva EG WEEE

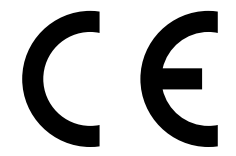

A declaração de conformidade "CE" pode ser solicitada junto do endereço especificado no documento de garantia.

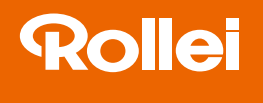

## Distribution:

Rollei GmbH & Co. KG In de Tarpen 42 D-22848 Norderstedt

## Service Hotline: +49 40 270750270

## Return Service:

Rollei Service Deutschland Denisstraße 28a D-67663 Kaiserslautern

www.rollei.de/social www.rollei.com/social

www.rollei.com